### <span id="page-0-0"></span>**SONY**

[Ghid de asistenţă](#page-0-0)

Difuzor wireless SRS-RA3000

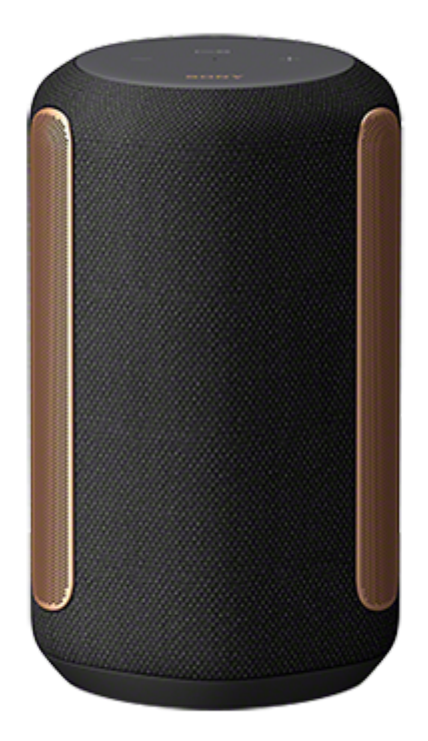

Următoarea secțiune explică modul de utilizare a acestui difuzor. Selectați un subiect din panoul de navigare.

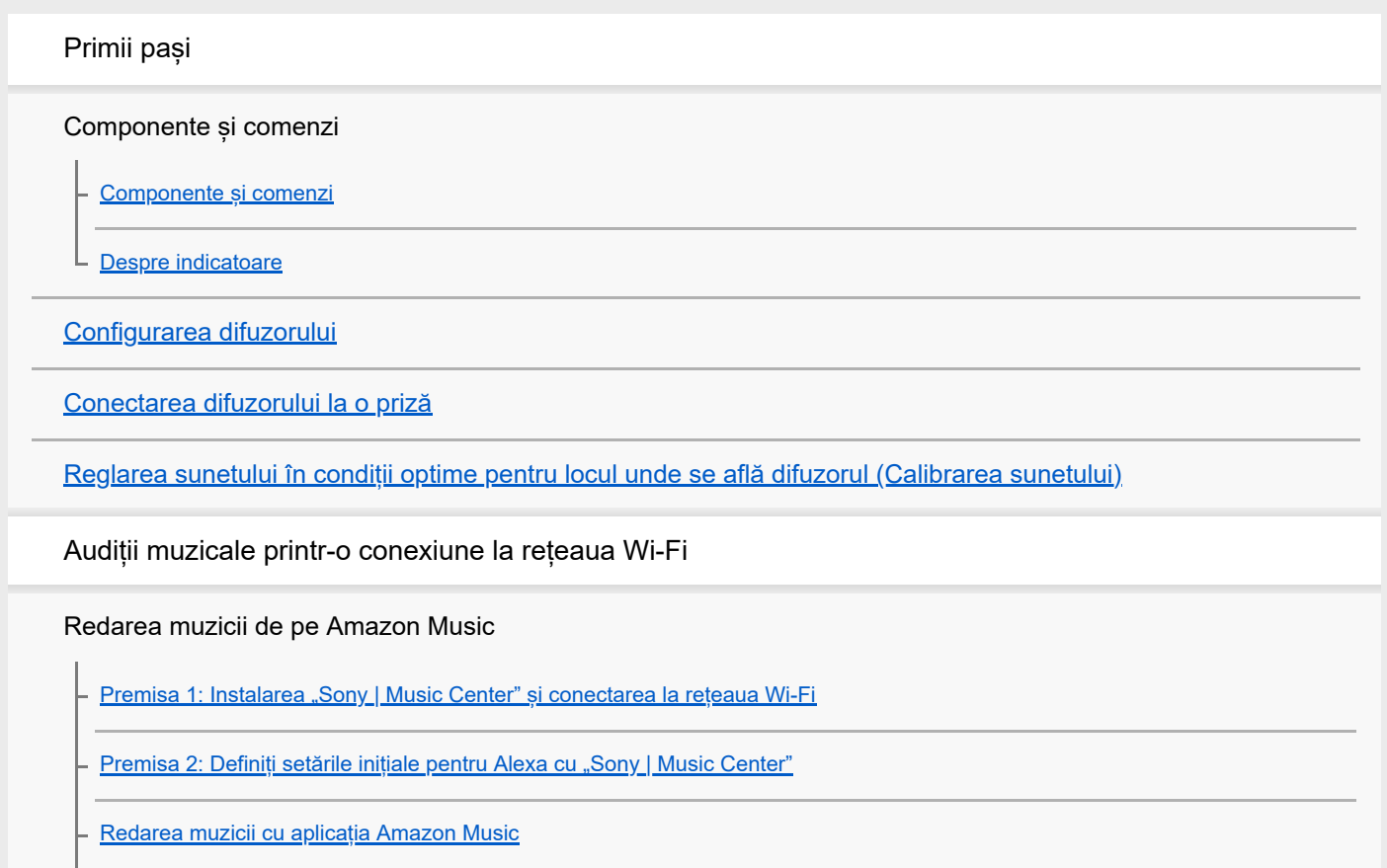

[Redarea muzicii prin vorbirea într-un dispozitiv încorporat Alexa](#page-17-0)

Redarea muzicii de pe TIDAL

[Instalarea "Google Home" și conectarea la rețeaua Wi-Fi](#page-18-0)

[Redarea muzicii cu aplicația TIDAL](#page-20-0)

Redarea muzicii de pe alte servicii de streaming

[Instalarea "Google Home" și conectarea la rețeaua Wi-Fi](#page-18-0)

[Redarea muzicii cu aplicații compatibile cu alte servicii de streaming](#page-23-0)

[Audiții muzicale prin Spotify](#page-24-0)

Audiții muzicale printr-o conexiune BLUETOOTH®

[Asocierea și conectarea cu dispozitive BLUETOOTH](#page-25-0)

[Asocierea cu un computer \(Windows\)](#page-27-0)

[Asocierea cu un computer \(Mac\)](#page-34-0)

[Audiții muzicale de la dispozitivul BLUETOOTH conectat](#page-37-0)

[Închiderea conexiunii prin BLUETOOTH \(după utilizare\)](#page-39-0)

Ascultarea sunetului de la un televizor marca Sony printr-o conexiune BLUETOOTH

[Asocierea cu un televizor](#page-40-0)

[Ascultarea sunetului de la televizorul asociat](#page-42-0)

Audiții muzicale printr-o conexiune audio prin cablu

[Ascultarea sunetului de la un dispozitiv conectat printr-un cablu audio](#page-43-0)

Definirea setărilor de sunet

[Schimbarea efectelor de sunet](#page-45-0)

[Reglarea sunetului în condiții optime pentru locul unde se află difuzorul \(Calibrarea sunetului\)](#page-11-0)

Utilizarea funcțiilor utile

[Redarea eșantionului muzical 360 Reality Audio](#page-47-0)

[Activarea/dezactivarea Sunetului sistemului](#page-48-0)

Utilizarea funcției de Asteptare automată

[Utilizarea funcției Așteptare BLUETOOTH/Rețea](#page-50-0)

[Verificarea intensității semnalului rețelei Wi-Fi](#page-51-0)

[Dezactivarea conexiunii Wi-Fi și a semnalelor BLUETOOTH de la difuzor](#page-53-0) [Selectarea calității de redare în flux audio prin BLUETOOTH \(codec\)](#page-54-0) [Restabilirea setărilor implicite ale difuzorului \(inițializarea\)](#page-56-0) Utilizarea "Sony | Music Center" [Funcțiile oferite de "Sony | Music Center"](#page-57-0) [Instalarea "Sony | Music Center"](#page-58-0) Informații [Despre ghidarea vocală](#page-59-0) [Măsuri de precauție](#page-60-0) [Note privind caracteristica de rezistență la umiditate](#page-61-0) [Drepturile de autor și mărcile comerciale](#page-62-0) Note privind software-ul [Despre actualizarea software-ului și verificarea versiunilor](#page-63-0) [Note și notificări privind software-ul](#page-64-0) Rezolvarea problemelor [Când întâmpinați probleme:](#page-65-0) Alimentarea electrică [Nu se poate porni difuzorul](#page-66-0) [Alimentarea se oprește brusc](#page-67-0) [Indicatorul de alimentare \(roșu\) se aprinde intermitent](#page-68-0) Sunet [Conexiunea BLUETOOTH este menținută în stare activă, dar difuzorul nu emite niciun sunet sau sunetul se întrerupe](#page-69-0) [Difuzorul nu emite niciun sunet](#page-70-0) [Paraziți, zgomot sau întreruperi în redarea sunetului](#page-71-0) Conexiunea la rețea [Nu se poate realiza conexiunea la o rețea printr-o conexiune Wi-Fi](#page-72-0)® [Redarea este întreruptă](#page-74-0) BLUETOOTH

L [Nu se poate asocia difuzorul cu un dispozitiv BLUETOOTH](#page-75-0)

<span id="page-4-0"></span>[Ghid de asistenţă](#page-0-0)

Difuzor wireless SRS-RA3000

## **Componente și comenzi**

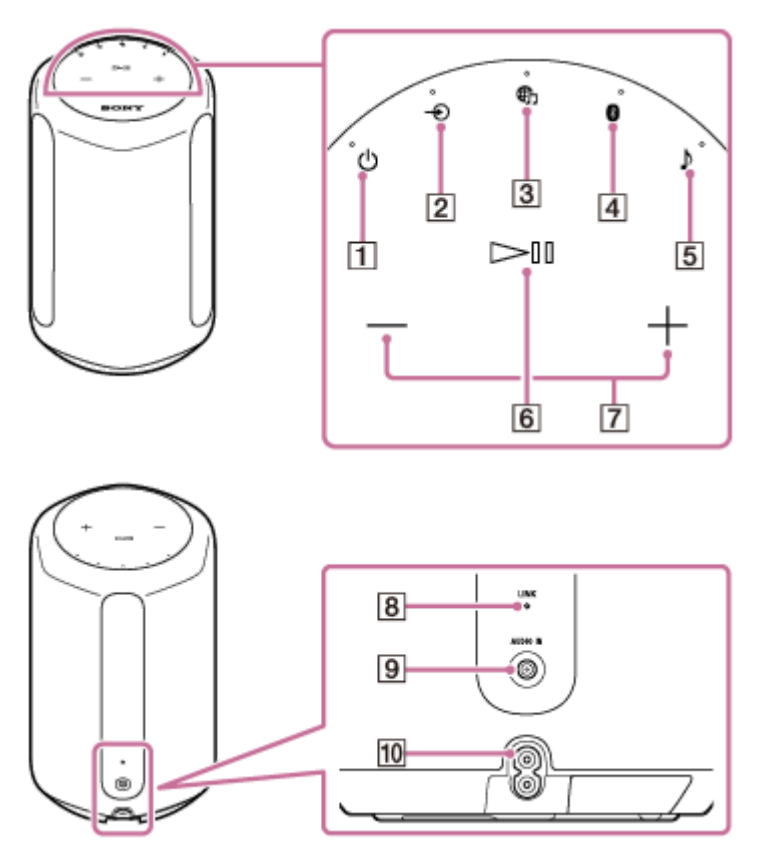

- 1. Buton/indicator (1) (Alimentare)
- 2. Buton/indicator  $\bigoplus$  (AUDIO IN)
- 3. Buton/indicator (fracerviciu muzică)
- **4.** Buton/indicator (BLUETOOTH)
- **5.** Buton/indicator ♪ (Sound Mode (Mod sunet))
- **6.** Butonul **(Redare/Pauză)**
- 7. Butoanele  $-$  (Volum -)/ $+$  (Volum +)
- **8.** Indicator LINK
- **9.** Mufă AUDIO IN
- **10.** Mufă AC IN

#### **Subiect asociat**

[Despre indicatoare](#page-6-0)

<span id="page-6-0"></span>[Ghid de asistenţă](#page-0-0)

Difuzor wireless SRS-RA3000

## **Despre indicatoare**

### **Indicator (Alimentare)**

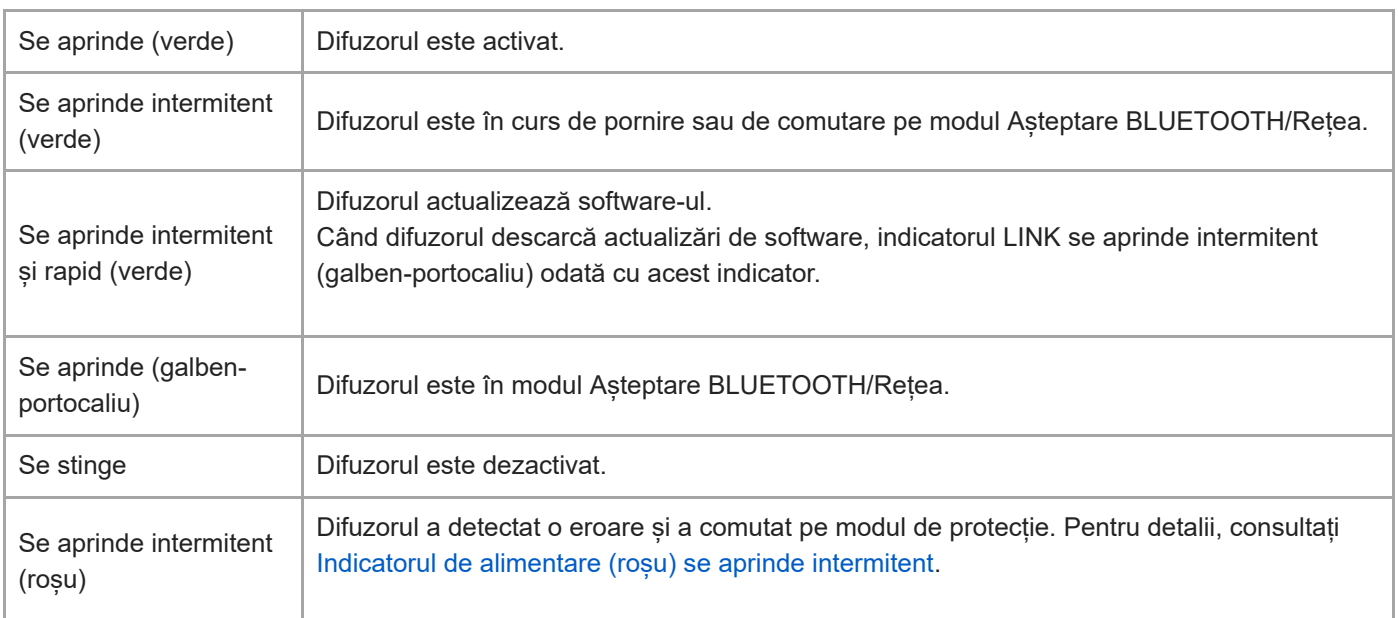

# **Indicator (Serviciu muzică)**

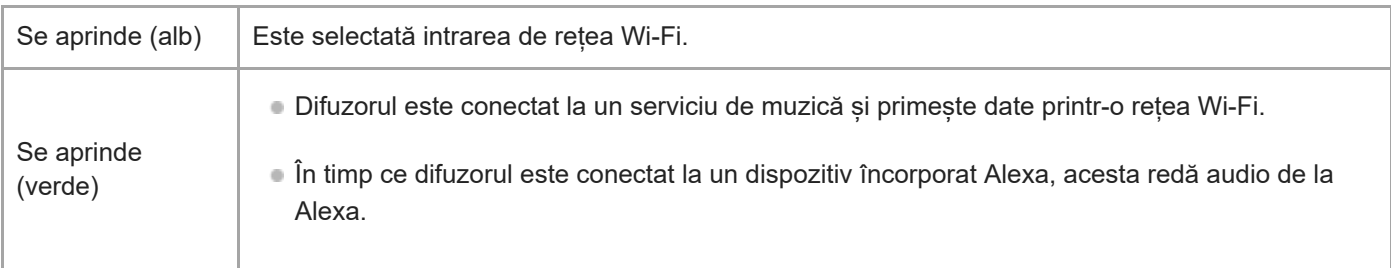

## Indicator  $\rightarrow$  (AUDIO IN)

Se aprinde (alb) | Este selectată intrarea audio.

## **Indicator BLUETOOTH**

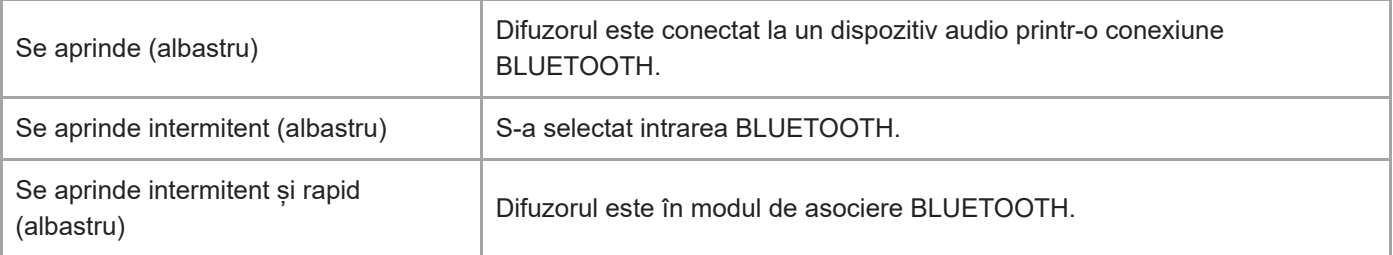

## Indicator  $\int$  (Sound Mode (Mod sunet))

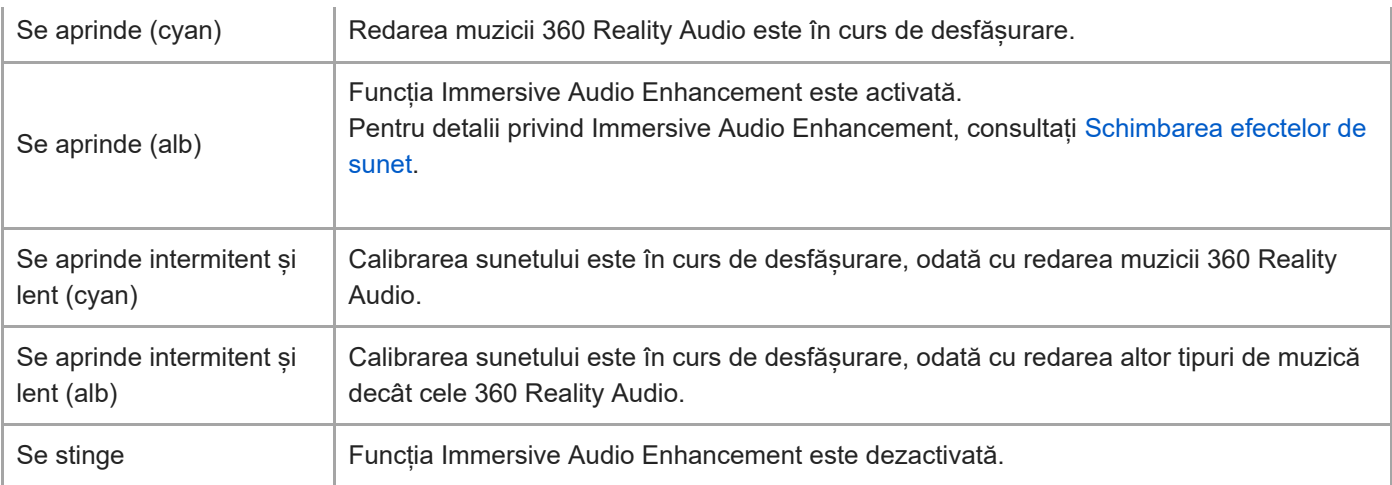

## **Indicator LINK**

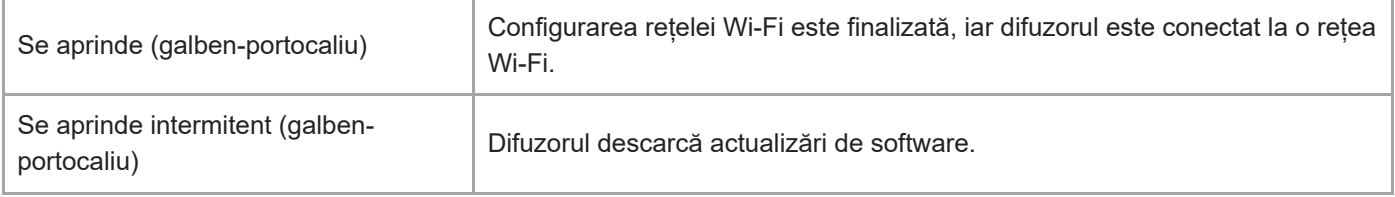

### **Subiect asociat**

[Componente și comenzi](#page-4-0)

<span id="page-8-0"></span>[Ghid de asistenţă](#page-0-0)

Difuzor wireless SRS-RA3000

## **Configurarea difuzorului**

Urmați procedura de mai jos pentru a configura difuzorul.

### **1 Amplasați difuzorul în locul în care îl veți folosi.**

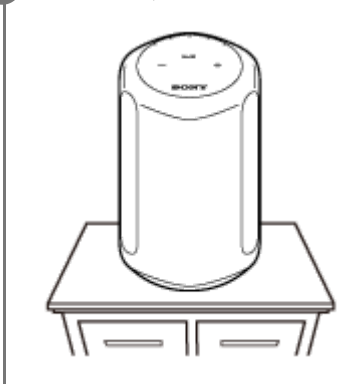

## <span id="page-9-0"></span>**Conectarea difuzorului la o priză**

### **1 Conectați difuzorul la o priză.**

- **1.** Conectați cablul de alimentare cu c.a. la mufa AC IN de pe partea din spate a difuzorului.
- **2.** Conectați cablul de alimentare cu c.a. la priză.

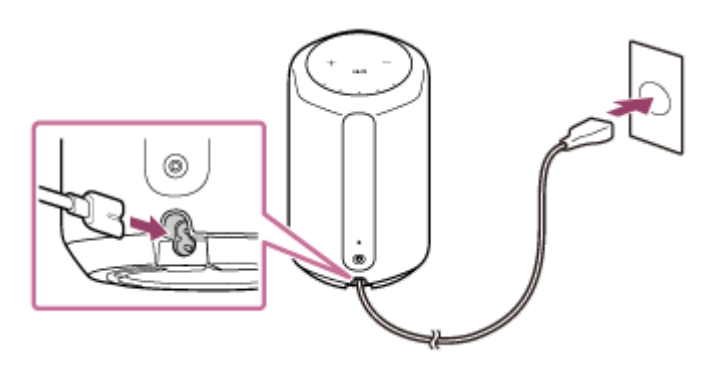

**Atingeți butonul (Alimentare) pentru a porni difuzorul. 2**

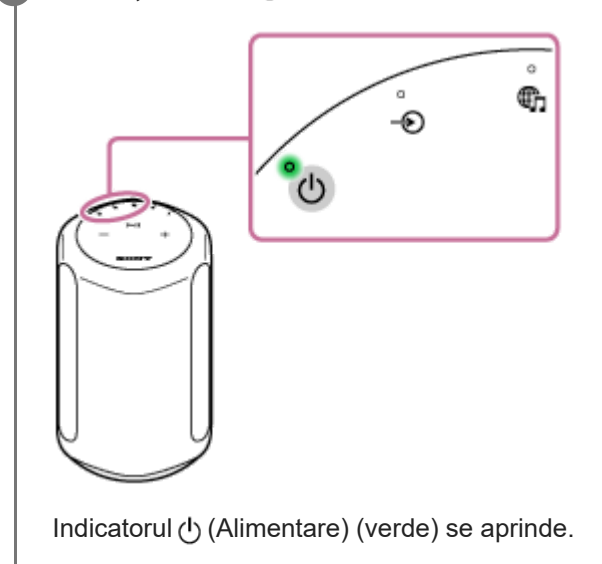

### **Oprirea difuzorului**

- Când funcția Așteptare BLUETOOTH/Rețea este dezactivată (setarea implicită): Atingeți butonul ( Alimentare). Indicatorul (Alimentare) se stinge.
- Când funcția Așteptare BLUETOOTH/Rețea este activată: Atingeți butonul ( Alimentare). Indicatorul (<sup>I</sup>) (Alimentare) (galben-portocaliu) se aprinde.

### **Subiect asociat**

- [Reglarea sunetului în condiții optime pentru locul unde se află difuzorul \(Calibrarea sunetului\)](#page-11-0)
- [Utilizarea funcției Așteptare BLUETOOTH/Rețea](#page-50-0)

<span id="page-11-0"></span>[Ghid de asistenţă](#page-0-0)

Difuzor wireless SRS-RA3000

## **Reglarea sunetului în condiții optime pentru locul unde se află difuzorul (Calibrarea sunetului)**

Prin Calibrarea sunetului, difuzorul reglează sunetul la parametrii optimi pentru redarea muzicii în locul respectiv. Când porniți difuzorul și redați muzică, sunetul muzicii este reglat automat pentru a funcționa optim în camera în care este configurat difuzorul.

În timpul Calibrării sunetului, indicatorul ♪ (Sound Mode (Mod sunet)) (alb) se aprinde intermitent și lent. În timp ce redarea muzicii 360 Reality Audio este în curs de desfășurare, indicatorul se aprinde intermitent și lent în culoarea cyan.

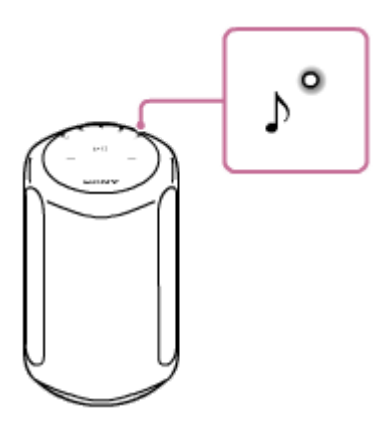

### **Sugestie**

Eficacitatea Calibrării sunetului poate varia, în funcție de mediul ambiant și de muzica redată.

### **Subiect asociat**

- [Configurarea difuzorului](#page-8-0)
- [Conectarea difuzorului la o priză](#page-9-0)

## <span id="page-12-0"></span>**Premisa 1: Instalarea "Sony | Music Center" și conectarea la rețeaua Wi-Fi**

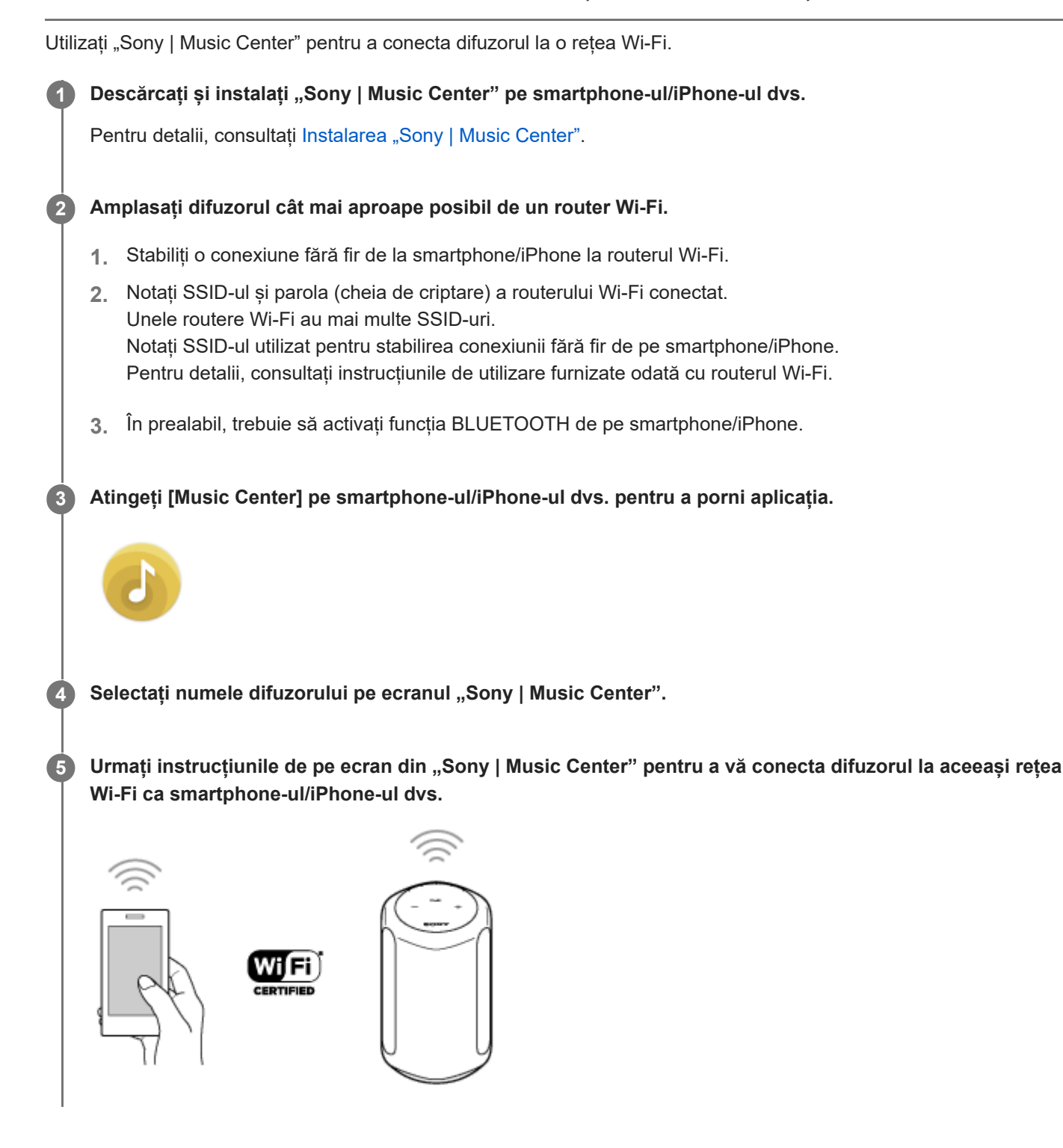

### **Notă**

Pentru detalii privind setările Wi-Fi, consultați instrucțiunile de utilizare furnizate odată cu routerul Wi-Fi.

## <span id="page-14-0"></span>**Premisa 2: Definiți setările inițiale pentru Alexa cu "Sony | Music Center"**

Cu "Sony | Music Center", puteți reda muzică de la Amazon Music sau conecta difuzorul la un dispozitiv încorporat Amazon Alexa.

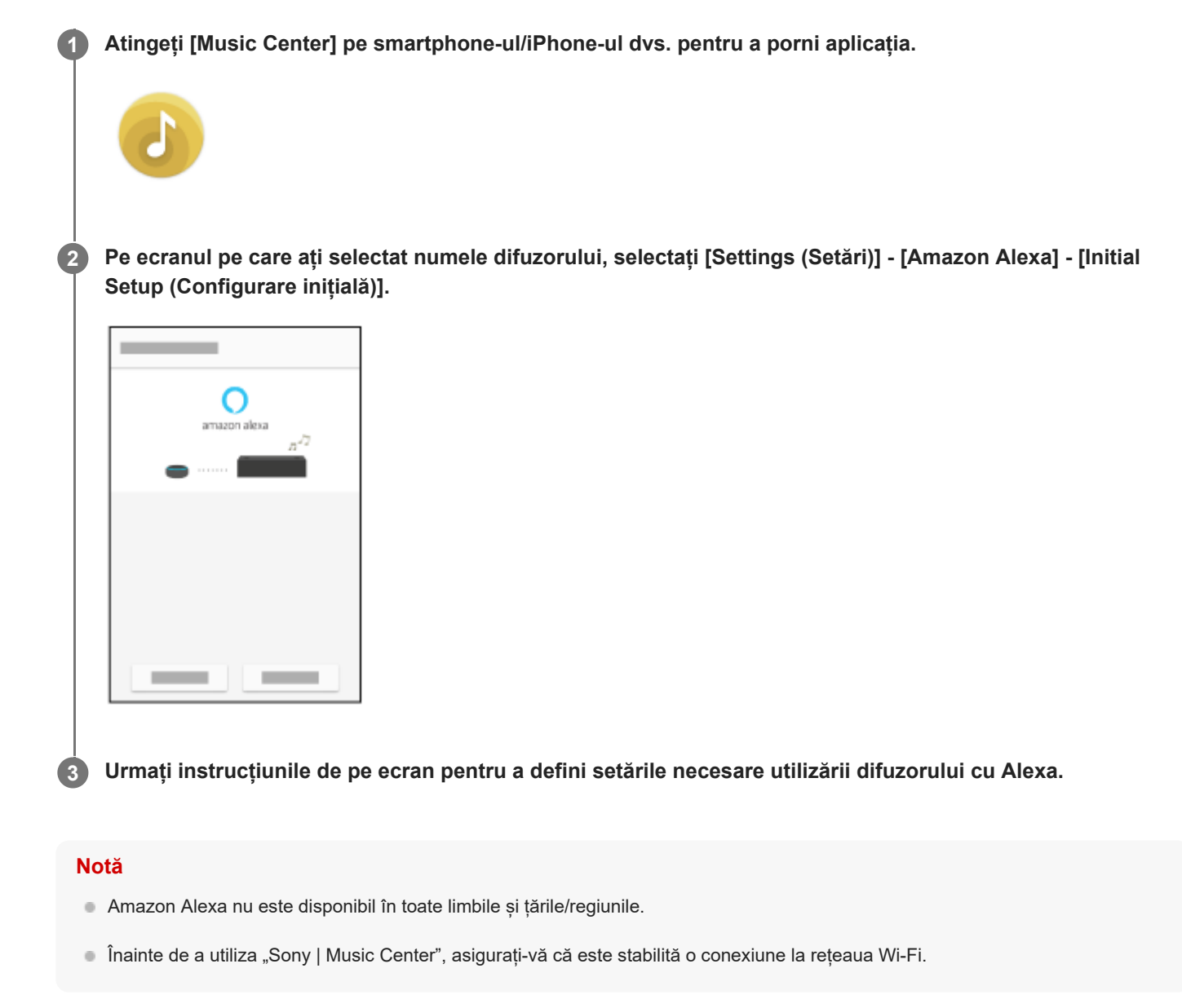

#### **Subiect asociat**

- **[Premisa 1: Instalarea "Sony | Music Center" și conectarea la rețeaua Wi-Fi](#page-12-0)**
- **[Instalarea "Sony | Music Center"](#page-58-0)**

## <span id="page-15-0"></span>**Redarea muzicii cu aplicația Amazon Music**

Prin utilizarea unui smartphone/iPhone pe care s-a instalat aplicația Amazon Music, puteți reda muzică din Amazon Music.

Puteți reda și muzică compatibilă cu 360 Reality Audio disponibilă în Amazon Music. Pentru a reda muzica compatibilă cu 360 Reality Audio, trebuie să vă abonați la Amazon Music Unlimited.

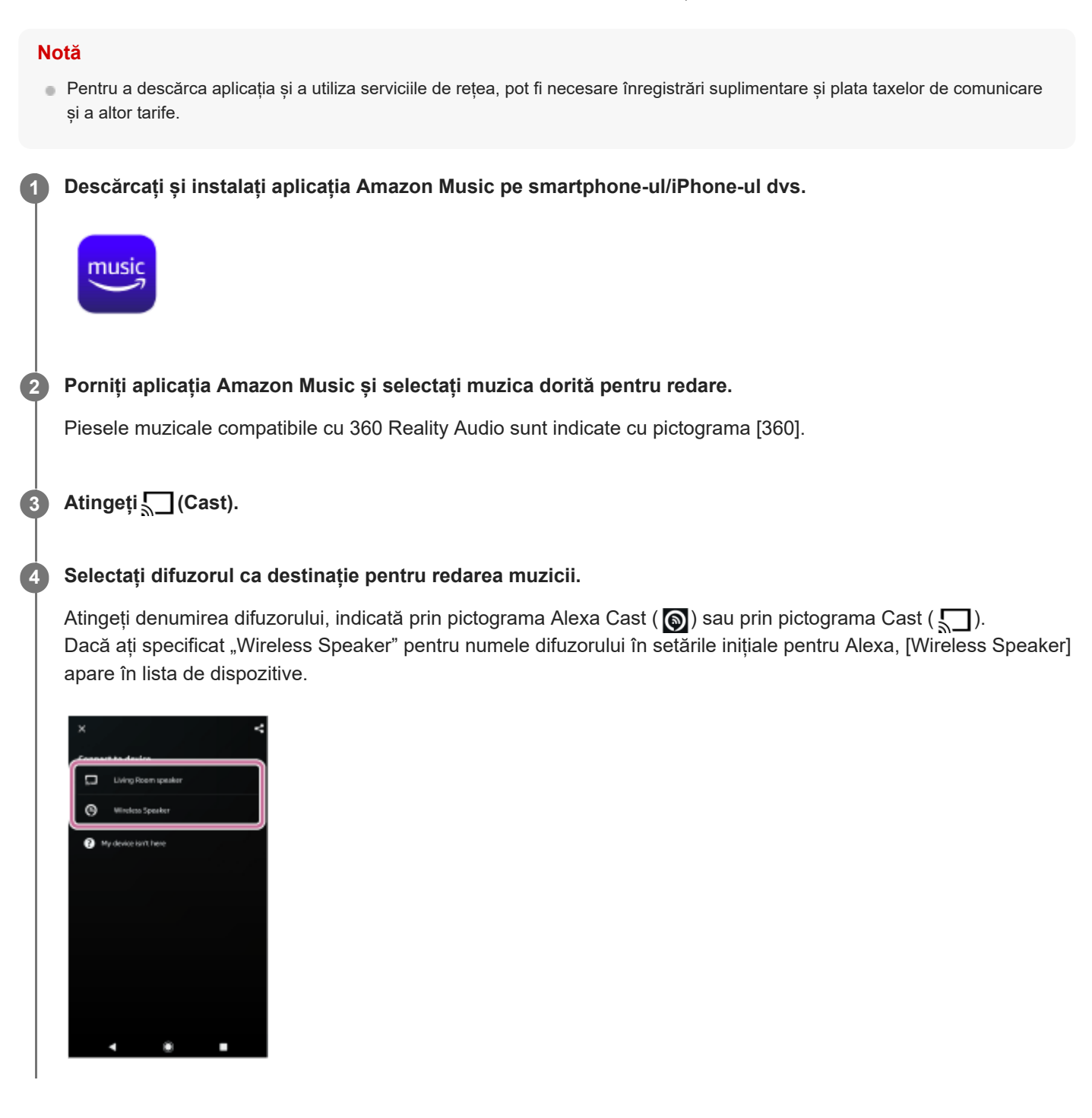

#### **Notă**

Cu "Sony | Music Center", puteți verifica serviciile de streaming care oferă muzică compatibilă cu 360 Reality Audio. În "Sony | Music Center", selectați difuzorul, apoi selectați [Settings (Setări)] - [About 360 Reality Audio (Despre 360 Reality Audio)] - [Next (Continuare)].

Specificațiile și designul aplicației se pot schimba fără notificare prealabilă.

### **Subiect asociat**

[Funcțiile oferite de "Sony | Music Center"](#page-57-0)

## <span id="page-17-0"></span>**Redarea muzicii prin vorbirea într-un dispozitiv încorporat Alexa**

Dacă vorbiți într-un dispozitiv încorporat Alexa, puteți difuza muzică la difuzor de pe un serviciu de streaming care acceptă Alexa.

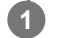

### **Vorbiți cu dispozitivul încorporat Alexa pentru a reda muzică.**

Pentru detalii privind comenzile vocale pentru dispozitivul încorporat Alexa, consultați "Sony | Music Center".

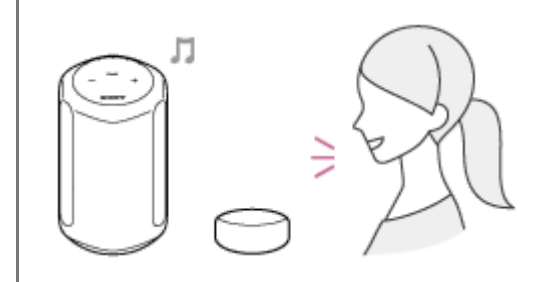

#### **Notă**

- Amazon Alexa nu este disponibil în toate limbile și țările/regiunile.
- Pentru utilizarea funcțiilor de comandă vocală, este necesar un dispozitiv încorporat Amazon Alexa (nefurnizat), precum Amazon Echo.

Dacă utilizați un dispozitiv încorporat Alexa odată cu difuzorul, puteți utiliza comenzile vocale pentru a reda o melodie, sări la începutul melodiei următoare/curente și regla volumul.

Nu toate funcțiile Amazon Alexa sunt disponibile pe difuzor.

#### **Subiect asociat**

**[Funcțiile oferite de "Sony | Music Center"](#page-57-0)** 

## <span id="page-18-0"></span>**Instalarea "Google Home" și conectarea la rețeaua Wi-Fi**

Instalați "Google Home" pe smartphone/iPhone și conectați difuzorul la o rețea Wi-Fi.

#### **Notă**

**4**

- Pentru a utiliza "Google Home", trebuie să creați un cont Google și să vă conectați în prealabil la cont.
- Pentru a descărca aplicația și a utiliza serviciile de rețea, pot fi necesare înregistrări suplimentare și plata taxelor de comunicare și a altor tarife.

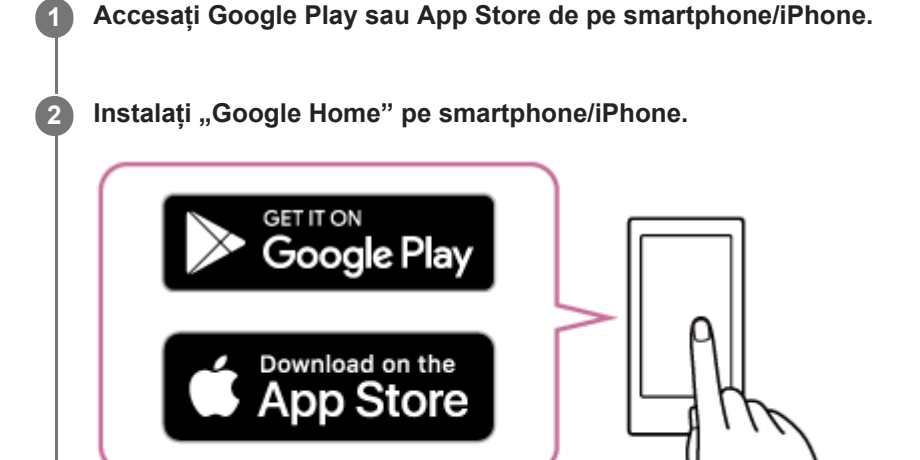

**3 Amplasați difuzorul cât mai aproape posibil de un router Wi-Fi.**

- **1.** Stabiliți o conexiune fără fir de la smartphone/iPhone la routerul Wi-Fi.
- Notați SSID-ul și parola (cheia de criptare) a routerului Wi-Fi conectat. **2.** Unele routere Wi-Fi au mai multe SSID-uri. Notați SSID-ul utilizat pentru stabilirea conexiunii fără fir de pe smartphone/iPhone. Pentru detalii, consultați instrucțiunile de utilizare furnizate odată cu routerul Wi-Fi.
- **3.** În prealabil, trebuie să activați funcția BLUETOOTH de pe smartphone/iPhone.

**Porniți "Google Home" și urmați instrucțiunile de pe ecran pentru a vă conecta difuzorul la aceeași rețea Wi-Fi ca smartphone-ul/iPhone-ul dvs.**

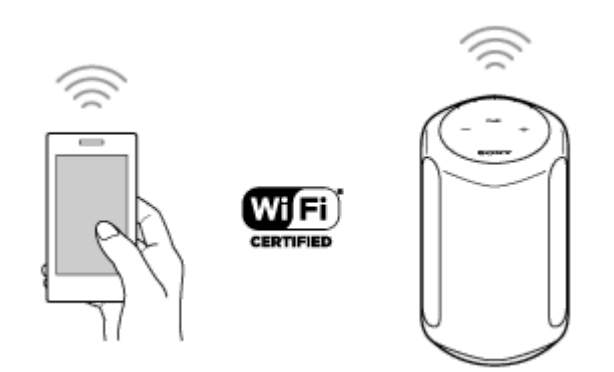

### **Urmați instrucțiunile de pe ecran pentru a defini setările inițiale pentru difuzor.**

În funcție de serviciul dvs., este posibil să trebuiască să creați un cont în avans.

#### **Notă**

**5**

Pentru detalii privind setările Wi-Fi, consultați instrucțiunile de utilizare furnizate odată cu routerul Wi-Fi.

## <span id="page-20-0"></span>**Redarea muzicii cu aplicația TIDAL**

Prin utilizarea unui smartphone/iPhone pe care s-a instalat aplicația TIDAL, puteți reda muzică din TIDAL. Puteți reda și muzică compatibilă cu 360 Reality Audio disponibilă în TIDAL. Pentru a reda muzica compatibilă cu 360 Reality Audio, trebuie să vă abonați la planul TIDAL HiFi.

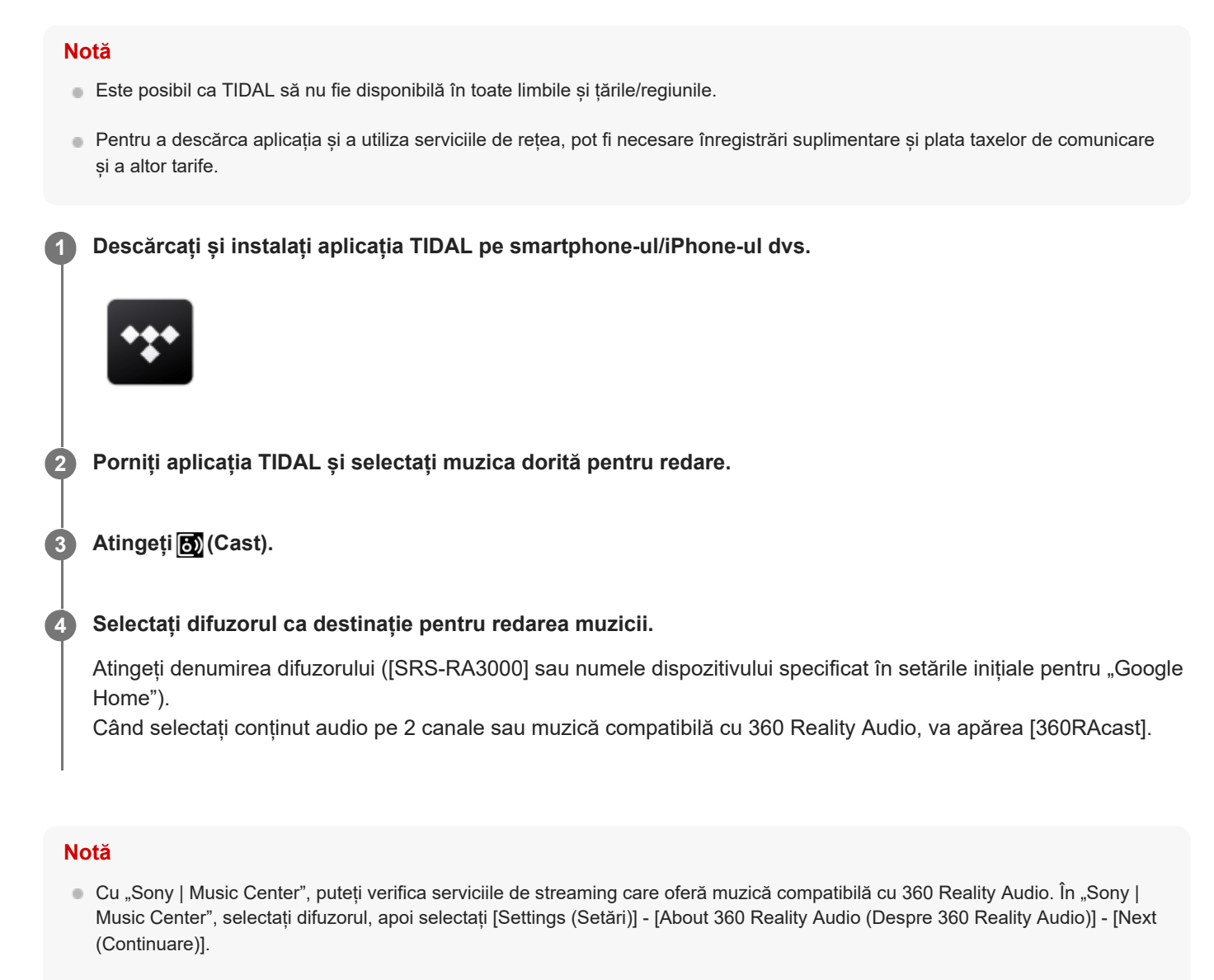

Specificațiile și designul aplicației se pot schimba fără notificare prealabilă.

#### **Subiect asociat**

**[Funcțiile oferite de "Sony | Music Center"](#page-57-0)** 

## **Instalarea "Google Home" și conectarea la rețeaua Wi-Fi**

Instalați "Google Home" pe smartphone/iPhone și conectați difuzorul la o rețea Wi-Fi.

#### **Notă**

**4**

- Pentru a utiliza "Google Home", trebuie să creați un cont Google și să vă conectați în prealabil la cont.
- Pentru a descărca aplicația și a utiliza serviciile de rețea, pot fi necesare înregistrări suplimentare și plata taxelor de comunicare și a altor tarife.

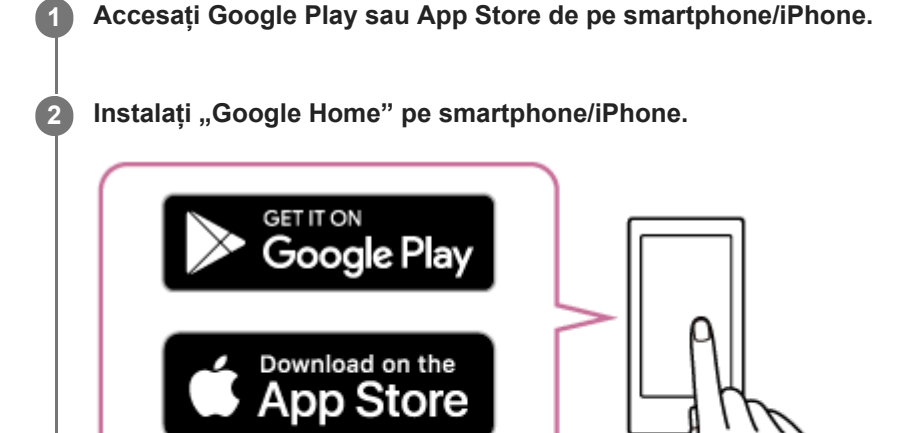

- **3 Amplasați difuzorul cât mai aproape posibil de un router Wi-Fi.**
	- **1.** Stabiliți o conexiune fără fir de la smartphone/iPhone la routerul Wi-Fi.
	- Notați SSID-ul și parola (cheia de criptare) a routerului Wi-Fi conectat. **2.** Unele routere Wi-Fi au mai multe SSID-uri. Notați SSID-ul utilizat pentru stabilirea conexiunii fără fir de pe smartphone/iPhone. Pentru detalii, consultați instrucțiunile de utilizare furnizate odată cu routerul Wi-Fi.
	- **3.** În prealabil, trebuie să activați funcția BLUETOOTH de pe smartphone/iPhone.

**Porniți "Google Home" și urmați instrucțiunile de pe ecran pentru a vă conecta difuzorul la aceeași rețea Wi-Fi ca smartphone-ul/iPhone-ul dvs.**

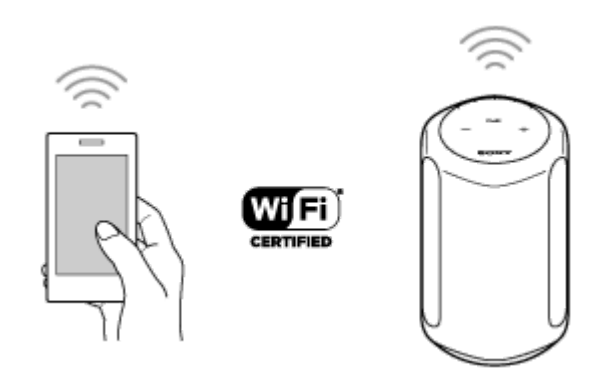

### **Urmați instrucțiunile de pe ecran pentru a defini setările inițiale pentru difuzor.**

În funcție de serviciul dvs., este posibil să trebuiască să creați un cont în avans.

#### **Notă**

**5**

Pentru detalii privind setările Wi-Fi, consultați instrucțiunile de utilizare furnizate odată cu routerul Wi-Fi.

## <span id="page-23-0"></span>**Redarea muzicii cu aplicații compatibile cu alte servicii de streaming**

Prin utilizarea unui smartphone/iPhone pe care s-a instalat o aplicație compatibilă cu un serviciu de streaming preferat de dvs., puteți reda conținut audio pe 2 canale sau muzică compatibilă cu 360 Reality Audio. În funcție de serviciul de streaming, trebuie să aveți abonamentul premium pentru a reda muzică compatibilă cu 360 Reality Audio.

#### **Notă**

**3**

**4**

- Pentru a descărca aplicația și a utiliza serviciile de rețea, pot fi necesare înregistrări suplimentare și plata taxelor de comunicare și a altor tarife.
- **1 Descărcați și instalați o aplicație compatibilă cu serviciul dvs. de streaming preferat pe smartphone/iPhone.**

**2 Porniți aplicația descărcată la pasul și selectați muzica dorită pentru redare.**

**Atingeți pictograma de difuzare.**

Pictograma de difuzare variază în funcție de aplicație.

### **Selectați difuzorul ca destinație pentru redarea muzicii.**

Atingeți denumirea difuzorului ([SRS-RA3000] sau numele dispozitivului specificat în setările inițiale pentru "Google Home").

#### **Notă**

- Cu "Sony | Music Center", puteți verifica serviciile de streaming care oferă muzică compatibilă cu 360 Reality Audio. În "Sony | Music Center", selectați difuzorul, apoi selectați [Settings (Setări)] - [About 360 Reality Audio (Despre 360 Reality Audio)] - [Next (Continuare)].
- Specificațiile și designul aplicației se pot schimba fără notificare prealabilă.

#### **Subiect asociat**

**[Funcțiile oferite de "Sony | Music Center"](#page-57-0)** 

## <span id="page-24-0"></span>**Audiții muzicale prin Spotify**

Utilizați-vă telefonul, tableta sau computerul ca telecomandă pentru Spotify. Accesați <https://www.spotify.com/connect/> pentru a afla cum să procedați.

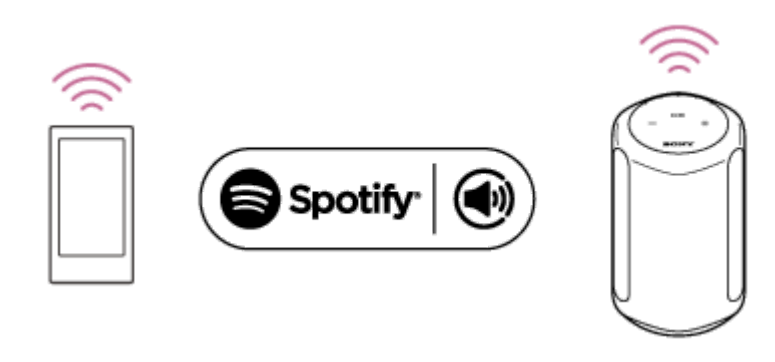

## <span id="page-25-0"></span>**Asocierea și conectarea cu dispozitive BLUETOOTH**

Când asociați două sau mai multe dispozitive cu BLUETOOTH, efectuați următoarea procedură de asociere pentru fiecare dispozitiv.

Înainte de a utiliza difuzorul, procedați după cum urmează:

- Așezați dispozitivul BLUETOOTH la o distanță de 1 m față de difuzor.
- Conectați difuzorul la o priză prin cablul de alimentare c.a. (furnizat).
- Pentru a evita emiterea bruscă a unor sunete puternice de la difuzor, reduceți volumul dispozitivului BLUETOOTH pe care doriți să îl conectați la difuzor sau opriți redarea de pe dispozitiv. În funcție de dispozitivul BLUETOOTH asociat, volumul dispozitivului BLUETOOTH se poate sincroniza cu volumul difuzorului când începeți să redați muzică după stabilirea unei conexiuni BLUETOOTH.
- Pregătiți instrucțiunile de utilizare furnizate împreună cu dispozitivul cu BLUETOOTH pentru a le consulta.

#### **Atingeți și țineți apăsat pe butonul BLUETOOTH al difuzorului timp de peste 2 secunde. 1**

Indicatorul BLUETOOTH (albastru) se aprinde intermitent și rapid, iar difuzorul intră în modul de asociere.

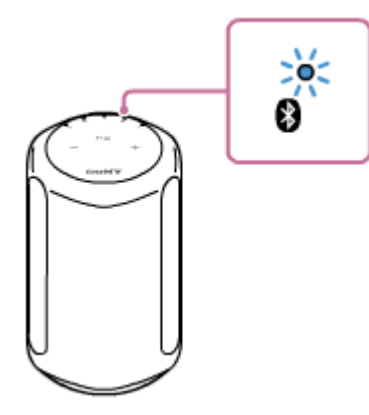

#### **Sugestie**

**2**

**3**

Dacă indicatorul BLUETOOTH nu se aprinde intermitent, difuzorul poate fi deja conectat la dispozitivul BLUETOOTH. În acest caz, odată ce ați oprit difuzorul, efectuați din nou operațiile de asociere.

### **Efectuați procedura de asociere pe dispozitivul cu BLUETOOTH pentru a detecta difuzorul.**

Când o listă a dispozitivelor detectate apare pe afișajul dispozitivului BLUETOOTH, selectați numele difuzorului ([SRS-RA3000] sau cel pe care l-ați precizat în timpul configurării rețelei Wi-Fi).

Dacă se solicită introducerea cheii de acces<sup>\*</sup> pe dispozitivul BLUETOOTH, introduceți "0000".

Cheia de acces poate fi numită "Cod de acces", "Cod PIN", "Număr PIN" sau "Parolă".

### **Urmați instrucțiunile de pe ecranul dispozitivului BLUETOOTH pentru a stabili conexiunea BLUETOOTH.**

Când conexiunea prin BLUETOOTH este stabilită, difuzorul emite un semnal sonor, iar indicatorul BLUETOOTH comută de pe aprinderea intermitentă pe aprinderea continuă.

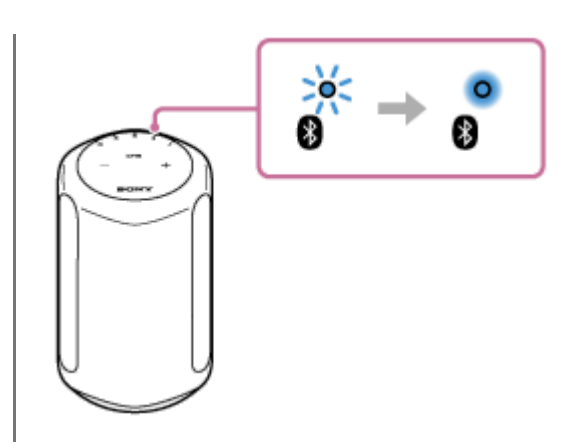

#### **Sugestie**

Pentru detalii privind utilizarea unui dispozitiv cu BLUETOOTH, consultați instrucțiunile de utilizare ce însoțesc dispozitivul cu BLUETOOTH.

### **Notă**

- Dacă difuzorul iese din modul de asociere BLUETOOTH înainte ca dvs. să încheiați procedura și numele difuzorului nu apare pe ecranul dispozitivului BLUETOOTH, repetați procedura începând cu pasul  $\bullet$ .
- Odată ce difuzorul sunt asociat cu dispozitivul BLUETOOTH, nu este necesar să le asociați din nou, cu excepția următoarelor situații:
	- Informațiile de asociere sunt șterse din cauza reparațiilor etc.
	- Informațiile despre asocierea cu difuzorul este șterse din dispozitivul BLUETOOTH.
	- Difuzorul este inițializat. Toate informațiile de asociere vor fi șterse.
- Nu se recomandă vizualizarea videoclipului printr-o conexiune BLUETOOTH. În redarea video și audio apare o ușoară discordanță.
- Acest difuzor nu acceptă profilul BLUETOOTH HFP (Hands-free Profile)/HSP (Headset Profile) care permite apeluri hands-free printr-un telefon mobil BLUETOOTH.

### **Subiect asociat**

- [Audiții muzicale de la dispozitivul BLUETOOTH conectat](#page-37-0)
- [Închiderea conexiunii prin BLUETOOTH \(după utilizare\)](#page-39-0)

## <span id="page-27-0"></span>**Asocierea cu un computer (Windows)**

Asocierea este procesul necesar pentru înregistrarea reciprocă a informațiilor pe dispozitive BLUETOOTH care se vor conecta fără fir.

Trebuie să asociați un dispozitiv cu difuzorul, pentru a putea realiza conexiunea prin BLUETOOTH pentru prima dată. Efectuați aceleași proceduri pentru a asocia cu alte dispozitive.

### **Sisteme de operare acceptate**

Windows 10, Windows 8.1

Efectuați următoarele înainte de a începe.

- Așezați computerul pe o rază de 1 m față de difuzor.
- Conectați difuzorul la o priză prin cablul de alimentare c.a. (furnizat).
- Pentru a evita emiterea bruscă a unor sunete puternice de la difuzor, reduceți volumul dispozitivului computerului și difuzorului pe care doriți să le conectați reciproc sau opriți redarea.
- Setați difuzorul computerului în poziția de activare. Dacă difuzorul computerului dvs. este setat pe ■ (silențios), sunetul nu este redat prin difuzorul BLUETOOTH.
	- Când difuzorul computerului este în poziția de activare:

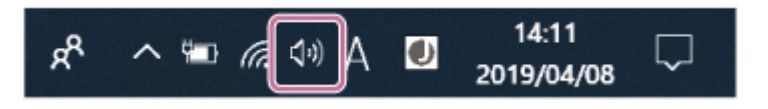

**Pregătiți-vă să căutați difuzorul pe computer. 1**

### **Pentru Windows 10**

Selectați [ (Action Center)] - [Connect] din bara de activități, în partea din dreapta jos a ecranului.

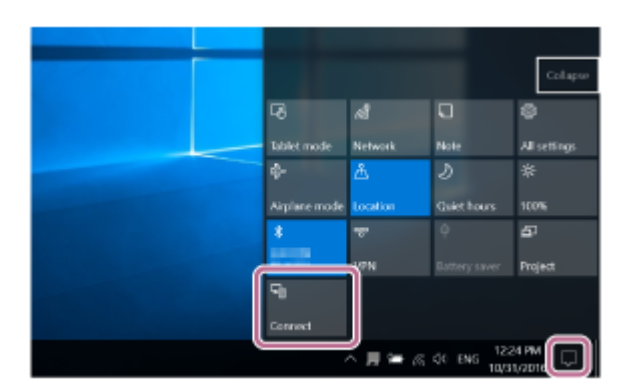

### **Pentru Windows 8.1**

Faceți clic dreapta pe [Start], apoi faceți clic pe [Control Panel].

Când se afișează [All Control Panel Items], selectați [Devices and Printers].

Dacă apare ecranul [Control Panel] în loc de [All Control Panel Items], selectați [Large icons] sau [Small icons] din meniul [View by] din colțul din dreapta sus al ecranului.

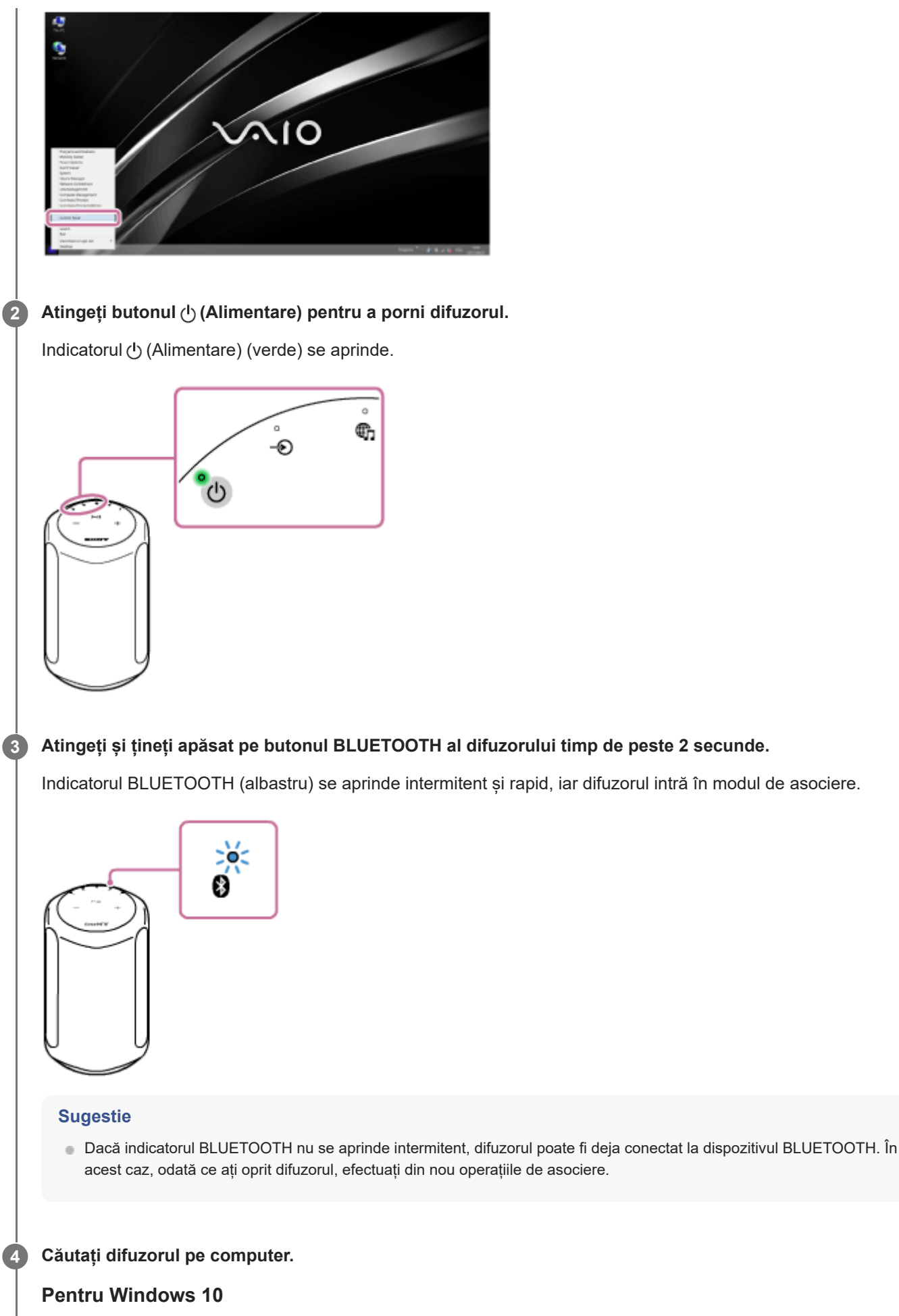

**1.** Selectați [Connect] din Action Center din partea din dreapta jos a ecranului.

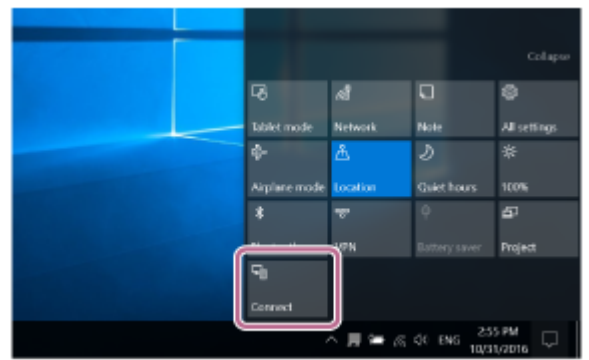

2. Selectați numele difuzorului ([SRS-RA3000] sau pe cel precizat în timpul configurării rețelei Wi-Fi).

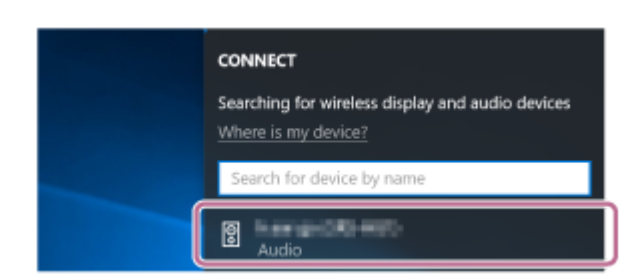

Dacă numele difuzorului nu apare pe ecran, repetați procedura începând cu pasul  $\bullet$ .

După asociere, conexiunea BLUETOOTH se realizează automat și [Connected music] se va afișa pe ecran. Continuați cu pasul **6**.

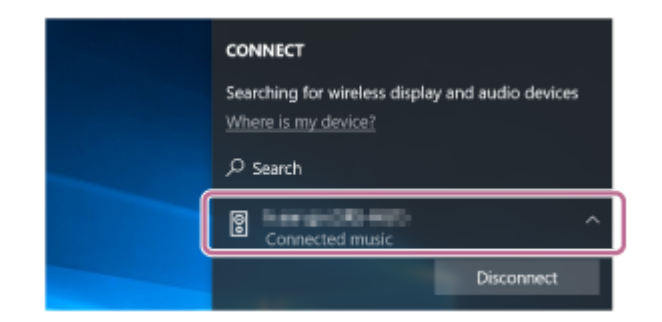

## **Pentru Windows 8.1**

**1.** Faceți clic pe [Add a device].

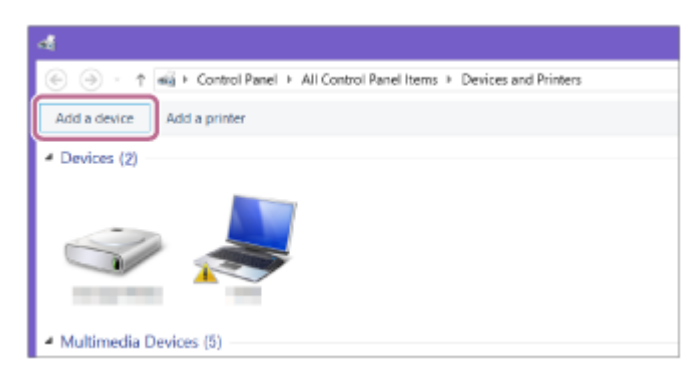

Selectați numele difuzorului ([SRS-RA3000] sau pe cel precizat în timpul configurării rețelei Wi-Fi) și apoi faceți **2.** clic pe [Next].

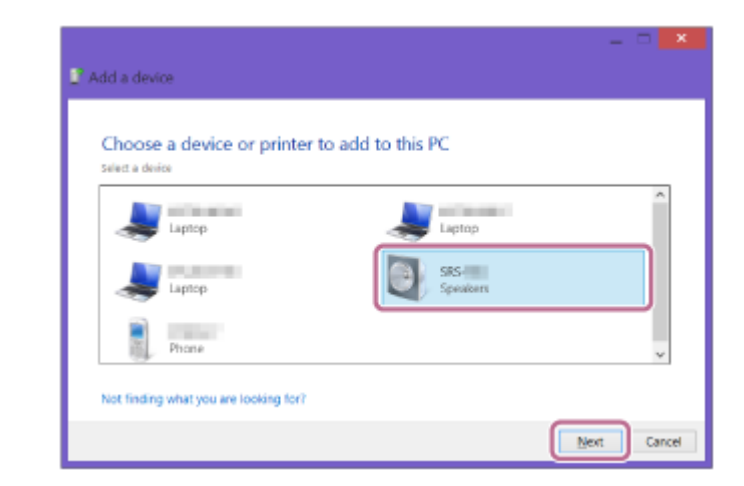

Dacă este necesară o cheie de acces\*, introduceți "0000".

Dacă numele difuzorului nu apare, efectuați operația încă o dată, începând cu pasul 3.

- Cheia de acces poate fi numită "cod de acces", "cod PIN", "număr PIN" sau "parolă".
- Când apare ecranul pentru instalarea driverului, faceți clic pe [Close]. **3.** Computerul începe instalarea driverului.

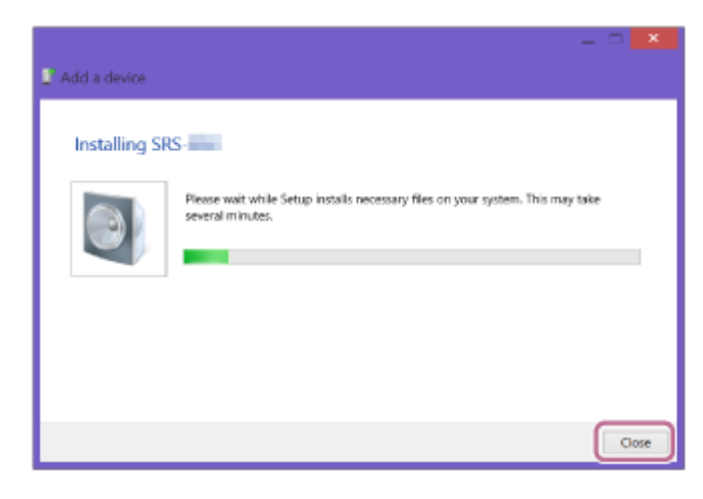

Simbolul "  $\textcircled{\small{}}$  " va apărea în partea din stânga jos a pictogramei difuzorului în timpul instalării. Când simbolul " **6** " dispare, instalarea driverului s-a încheiat. Continuați cu pasul **6** .

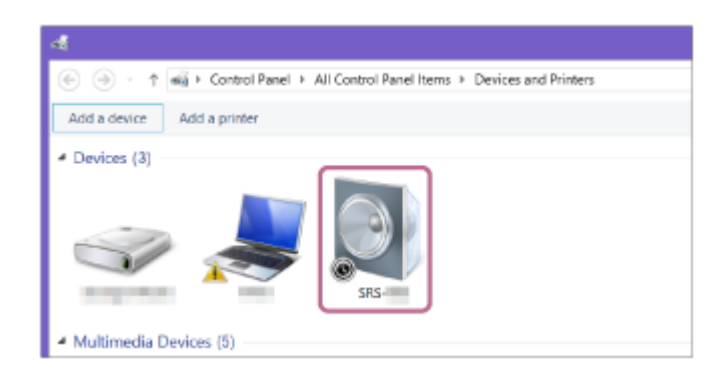

**Înregistrați difuzorul în computer.**

### **Pentru Windows 10**

**5**

După asociere, conexiunea BLUETOOTH se realizează automat și [Connected music] se va afișa pe ecran. Continuați cu pasul **6**.

### **Pentru Windows 8.1**

Faceți clic dreapta pe numele difuzorului ([SRS-RA3000] sau pe cel precizat în timpul configurării rețelei Wi-Fi) **1.** în [Devices] și apoi selectați [Sound settings] din meniul apărut.

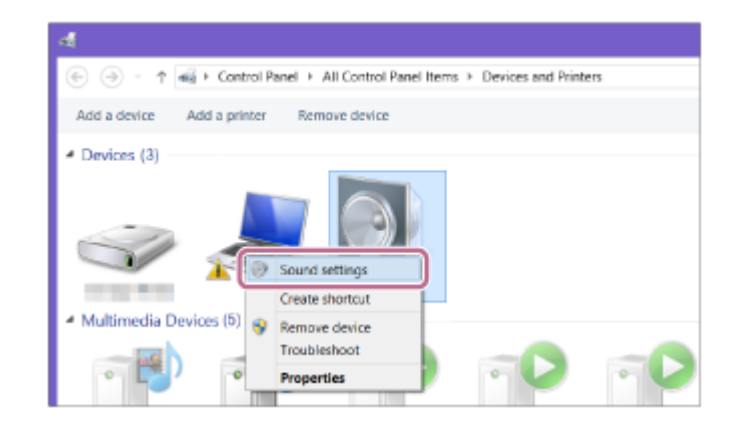

- Confirmați numele difuzorului pe ecranul [Sound]. **2.**
	- **Dacă apare o bifă (verde) în pictograma difuzorului, treceți la pasul 6.**

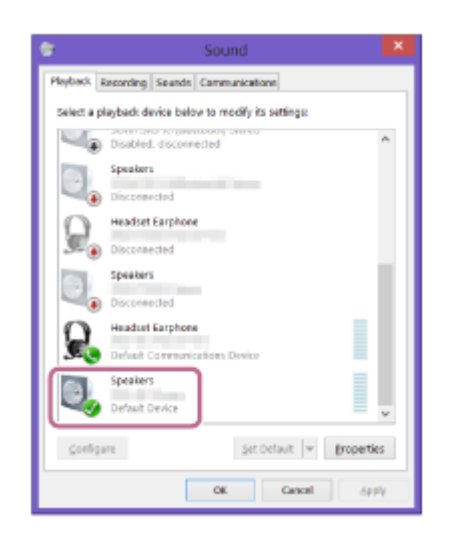

- Dacă nu apare o bifă (verde) în pictograma difuzorului, treceți la pasul 6-3.
- Dacă numele difuzorului ([SRS-RA3000] sau cel precizat în timpul configurării rețelei Wi-Fi) nu apare, faceți clic dreapta pe ecranul [Sound] și selectați [Show Disabled Devices] din meniul apărut. Apoi, treceți la pasul  $6 - 3$ .

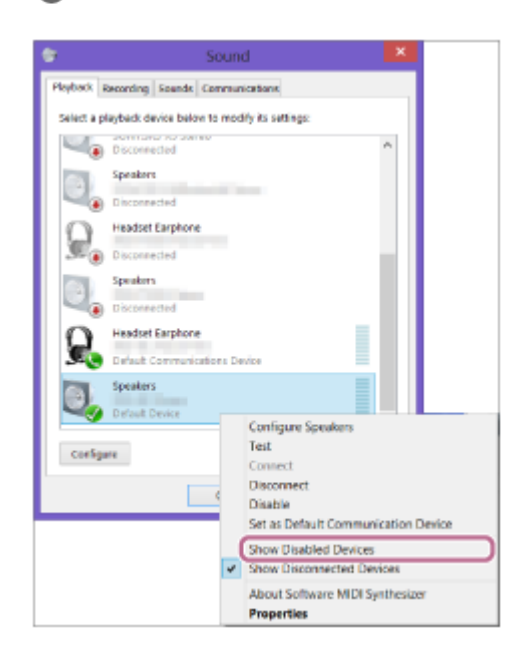

**3.** Faceți clic dreapta pe numele difuzorului și selectați [Connect] din meniul apărut.

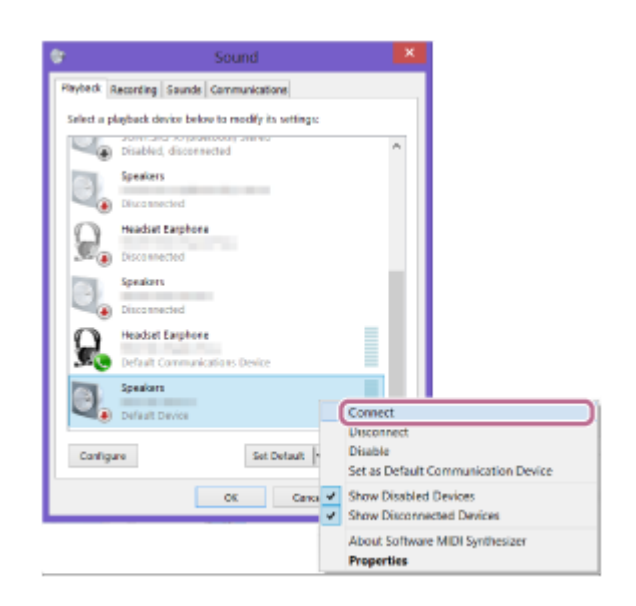

Când este conectat difuzorul, va apărea o bifă pe pictograma difuzorului din ecranul [Sound]. Continuați cu  $pasul$   $\odot$  .

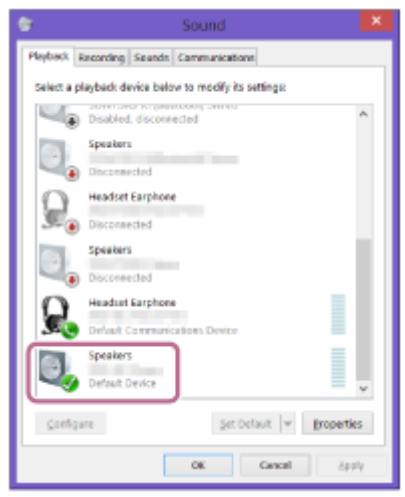

Dacă nu puteți face clic pe [Connect] pentru difuzor, selectați [Disable] pentru [Default Device], care are o bifă (verde) la momentul respectiv.

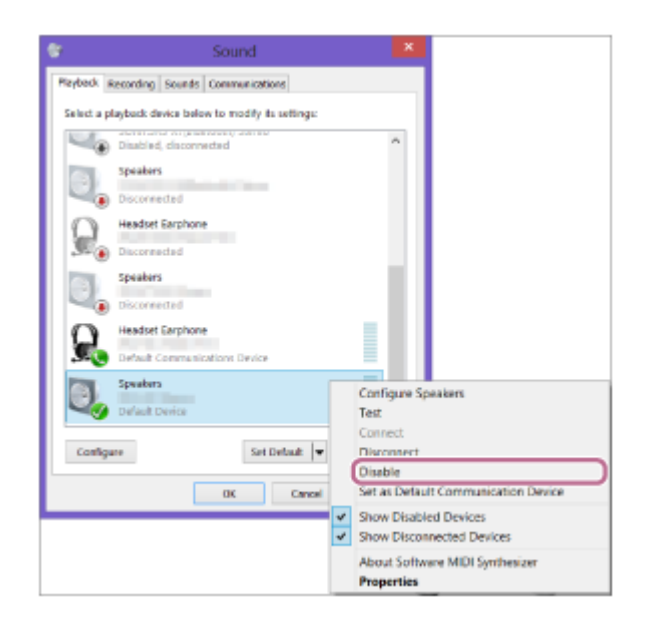

### **Confirmați realizarea conexiunii BLUETOOTH.**

**6**

Când conexiunea prin BLUETOOTH este stabilită, difuzorul emite un semnal sonor, iar indicatorul BLUETOOTH comută de pe aprinderea intermitentă pe aprinderea continuă.

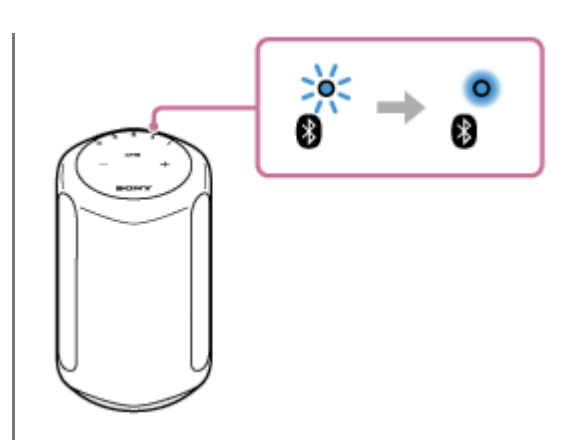

#### **Sugestie**

Procedura explicată mai sus este pur orientativă. Pentru detalii, consultați instrucțiunile de utilizare ce însoțesc computerul. Cu toate acestea, nu este garantată funcționarea cu toate computerele. Nici operarea cu un computer construit acasă nu este acoperită de garanție.

### **Notă**

- Dacă difuzorul iese din modul de asociere BLUETOOTH înainte ca dvs. să încheiați procedura și numele difuzorului nu apare pe ecranul dispozitivului BLUETOOTH, repetați procedura începând cu pasul 3.
- Odată ce difuzorul este asociat cu computerul, nu este necesar să le asociați din nou, cu excepția următoarelor situații:
	- Informațiile de asociere sunt șterse din cauza reparațiilor etc.
	- Informațiile despre asocierea cu difuzorul este șterse din computer.
	- Difuzorul este inițializat. Toate informațiile de asociere vor fi șterse.
- Cheia de acces a difuzorului este "0000". Când este setată o altă cheie de acces în afară de "0000" pe computer, asocierea cu difuzorul este nereușită.

#### **Subiect asociat**

- [Audiții muzicale de la dispozitivul BLUETOOTH conectat](#page-37-0)
- [Închiderea conexiunii prin BLUETOOTH \(după utilizare\)](#page-39-0)

## <span id="page-34-0"></span>**Asocierea cu un computer (Mac)**

Asocierea este procesul necesar pentru înregistrarea reciprocă a informațiilor pe dispozitive BLUETOOTH care se vor conecta fără fir.

Trebuie să asociați un dispozitiv cu difuzorul, pentru a putea realiza conexiunea prin BLUETOOTH pentru prima dată. Efectuați aceleași proceduri pentru a asocia cu alte dispozitive.

### **Sisteme de operare acceptate**

macOS High Sierra (versiunea 10.13)

Efectuați următoarele înainte de a începe.

- Așezați computerul pe o rază de 1 m față de difuzor.
- Conectați difuzorul la o priză prin cablul de alimentare c.a. (furnizat).
- Pentru a evita emiterea bruscă a unor sunete puternice de la difuzor, reduceți volumul dispozitivului computerului și difuzorului pe care doriți să le conectați reciproc sau opriți redarea.
- Setați difuzorul computerului în poziția de activare. Dacă difuzorul computerului dvs. este setat pe ■ (silențios), sunetul nu este redat prin difuzorul BLUETOOTH.
	- Când difuzorul computerului este în poziția de activare:

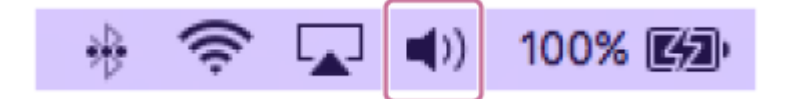

**Atingeți butonul (Alimentare) pentru a porni difuzorul. 1**

Indicatorul (Alimentare) (verde) se aprinde.

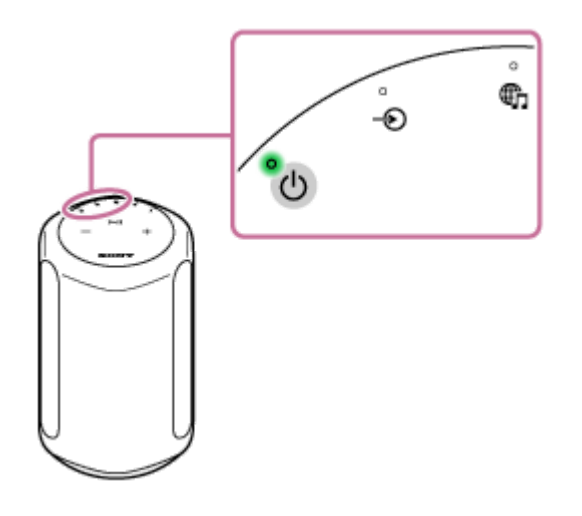

**2**

**Atingeți și țineți apăsat pe butonul BLUETOOTH al difuzorului timp de peste 2 secunde.**

Indicatorul BLUETOOTH (albastru) se aprinde intermitent și rapid, iar difuzorul intră în modul de asociere.

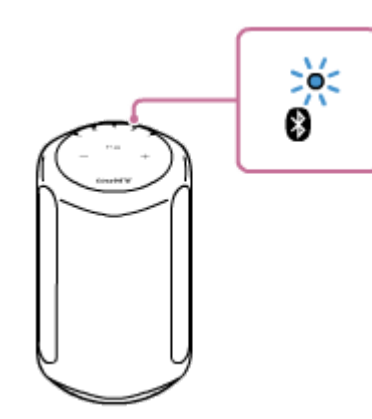

#### **Sugestie**

Dacă indicatorul BLUETOOTH nu se aprinde intermitent, difuzorul poate fi deja conectat la dispozitivul BLUETOOTH. În acest caz, odată ce ați oprit difuzorul, efectuați din nou operațiile de asociere.

#### **3 Căutați difuzorul pe computer.**

**1.** Selectați [ (System Preferences)] - [Bluetooth] din bara de activități, în partea din dreapta jos a ecranului.

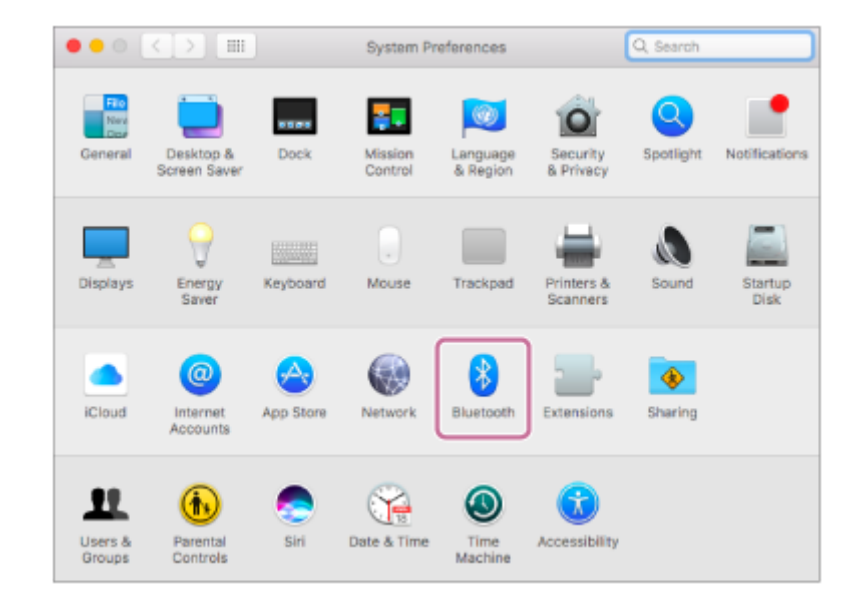

Selectați numele difuzorului ([SRS-RA3000] sau pe cel precizat în timpul configurării rețelei Wi-Fi) din ecranul **2.** Bluetooth și apoi faceți clic pe [Pair].

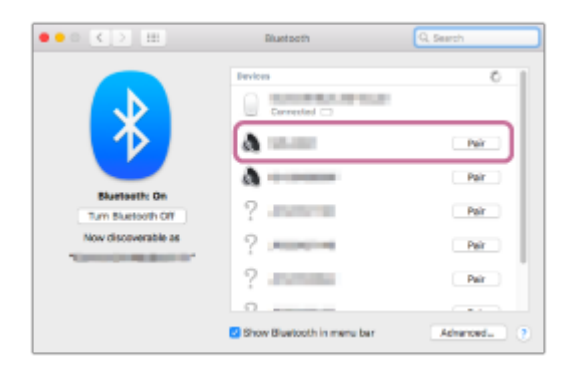

### **Confirmați realizarea conexiunii BLUETOOTH.**

**4**

Când conexiunea prin BLUETOOTH este stabilită, difuzorul emite un semnal sonor, iar indicatorul BLUETOOTH comută de pe aprinderea intermitentă pe aprinderea continuă.
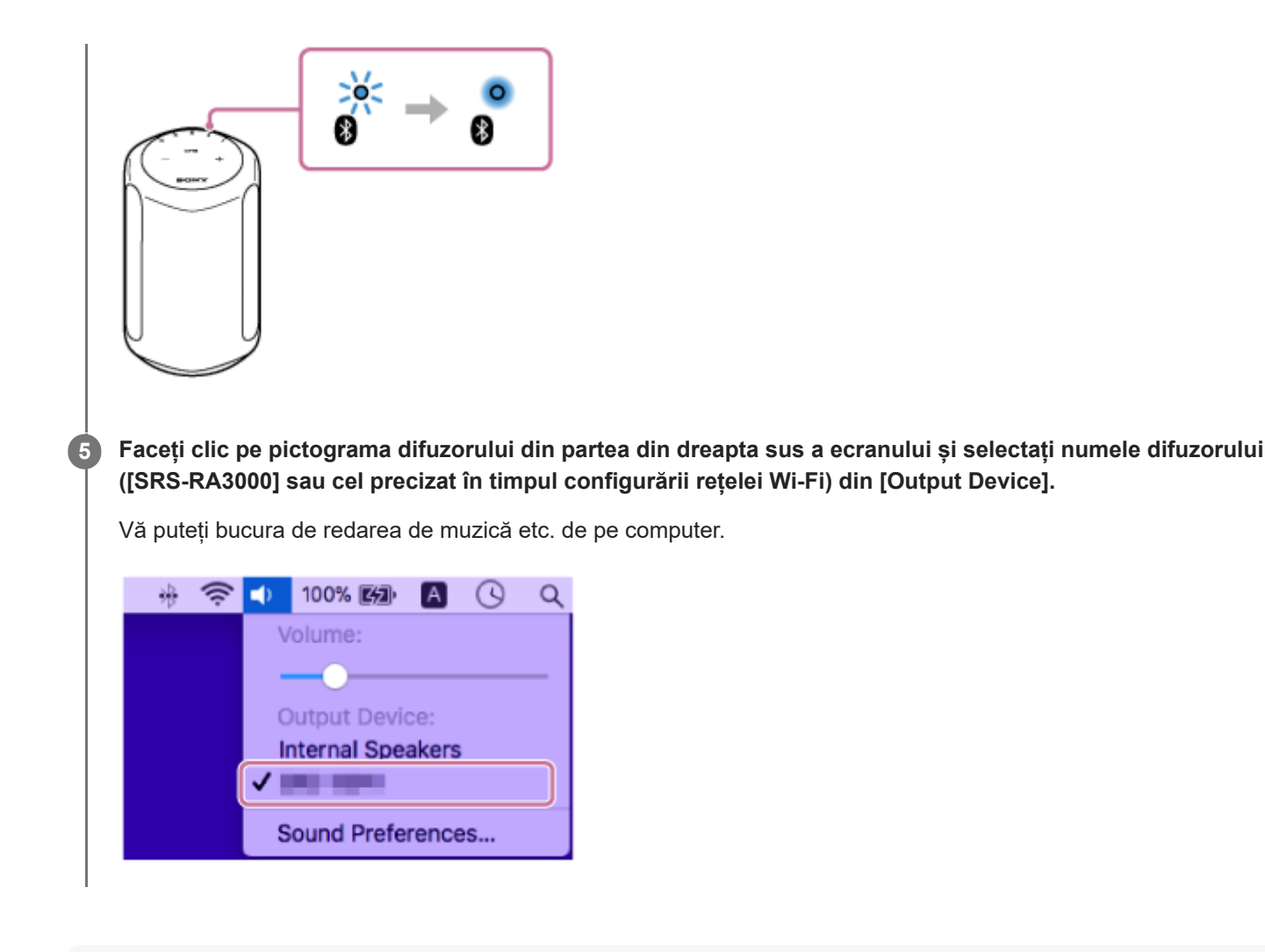

#### **Sugestie**

Procedura explicată mai sus este pur orientativă. Pentru detalii, consultați instrucțiunile de utilizare ce însoțesc computerul.

### **Notă**

- Dacă difuzorul iese din modul de asociere BLUETOOTH înainte ca dvs. să încheiați procedura și numele difuzorului nu apare pe ecranul dispozitivului BLUETOOTH, repetați procedura începând cu pasul **2**.
- Odată ce difuzorul sunt asociat cu computerul, nu este necesar să le asociați din nou, cu excepția următoarelor situații:
	- Informațiile de asociere sunt șterse din cauza reparațiilor etc.
	- Informațiile despre asocierea cu difuzorul este șterse din computer.
	- Difuzorul este inițializat. Toate informațiile de asociere vor fi șterse.
- Cheia de acces a difuzorului este "0000". Când este setată o altă cheie de acces în afară de "0000" pe computer, asocierea cu difuzorul este nereușită.

### **Subiect asociat**

- [Audiții muzicale de la dispozitivul BLUETOOTH conectat](#page-37-0)
- [Închiderea conexiunii prin BLUETOOTH \(după utilizare\)](#page-39-0)

## <span id="page-37-0"></span>**Audiții muzicale de la dispozitivul BLUETOOTH conectat**

Puteți asculta muzică de pe un dispozitiv BLUETOOTH și îl puteți opera folosind difuzorul, prin conexiunea BLUETOOTH, dacă acceptă următoarele profiluri BLUETOOTH.

## **A2DP (Advanced Audio Distribution Profile)**

Vă permite să vă bucurați de conținutul audio de înaltă calitate printr-o conexiune fără fir.

### **AVRCP (Audio Video Remote Control Profile)**

Vă permite reglarea volumului și operațiuni precum redarea, suspendarea sau saltul la începutul melodiei următoare/curente.

Operațiunile pot varia în funcție de dispozitivul BLUETOOTH. Consultați și instrucțiunile de utilizare ce însoțesc dispozitivul BLUETOOTH.

### **Notă**

**3**

- Asigurați-vă în prealabil că volumul dispozitivului BLUETOOTH și al difuzorului sunt setate la o intensitate moderată, pentru a evita o redare bruscă a sunetului la nivel înalt din difuzor. În funcție de dispozitivul BLUETOOTH, este posibil ca reglarea volumului difuzorului să nu fie posibilă pe dispozitivul BLUETOOTH cât timp redarea de pe dispozitiv este oprită/suspendată.
- Acest difuzor nu acceptă profilul BLUETOOTH HFP (Hands-free Profile)/HSP (Headset Profile) care permite apeluri hands-free printr-un telefon mobil BLUETOOTH.

**1 Pe dispozitivul BLUETOOTH, asigurați-vă că s-a stabilit o conexiune BLUETOOTH cu difuzorul.**

**2 Începeți să redați muzică pe dispozitivul BLUETOOTH.**

### **Reglați volumul prin atingerea butoanelor (Volum -)/ (Volum +) de pe difuzor sau acționarea dispozitivului BLUETOOTH.**

Când atingeți butoanele — (Volum -)/ + (Volum +) de pe difuzor sau reglați volumul de pe dispozitivul BLUETOOTH, indicatorul (<sup>I</sup>) (Alimentare) se aprinde o dată sau de 3 ori.

În funcție de dispozitivul BLUETOOTH pe care îl utilizați, este posibil ca indicatorul (Alimentare) al difuzorului să nu se aprindă intermitent, chiar dacă reglați volumul cu dispozitivul BLUETOOTH.

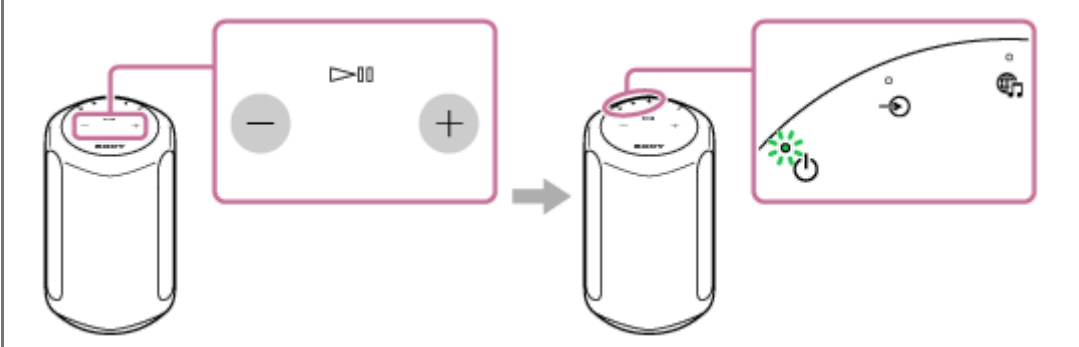

În timpul redării, puteți utiliza butonul (Redare/Pauză) de pe difuzor pentru a efectua următoarele operații.

#### **Suspendare**

Atingeți butonul (Redare/ Pauză) în timpul redării pentru a suspenda redarea. Atingeți-l din nou pentru a anula pauza.

### **Salt la începutul melodiei următoare**

Atingeți butonul | (Redare/Pauză) rapid de două ori în timpul redării.

### **Salt la începutul melodiei curente sau anterioare\***

- Atingeți butonul | (Redare/Pauză) rapid de 3 ori în timpul redării.
- Difuzorul actionează diferit în funcție de dispozitivul BLUETOOTH utilizat.

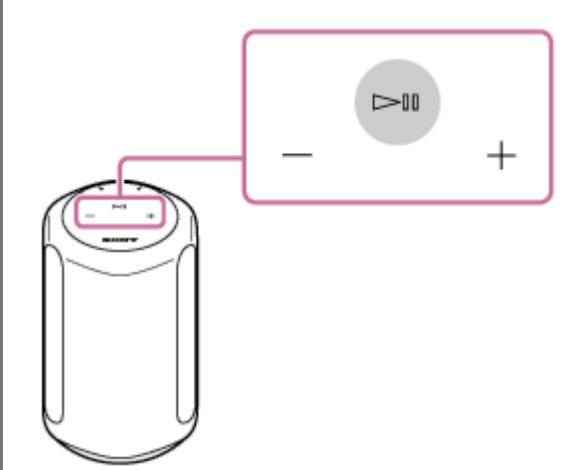

#### **Notă**

- Când comunicarea este slabă, dispozitivul BLUETOOTH poate reacționa în mod incorect la operațiunile efectuate cu difuzorul.
- În funcție de dispozitivul BLUETOOTH poate fi necesară reglarea volumului sau definirea setării de ieșire audio în dispozitivul conectat.
- Pot apărea paraziți sau întreruperi în redarea sunetului, în funcție de dispozitivul BLUETOOTH conectat la difuzor, de mediul de comunicare sau de mediul de utilizare.
- Nu se recomandă vizualizarea videoclipului printr-o conexiune BLUETOOTH. În redarea video și audio apare o ușoară discordanță.

#### **Subiect asociat**

- [Asocierea și conectarea cu dispozitive BLUETOOTH](#page-25-0)
- [Închiderea conexiunii prin BLUETOOTH \(după utilizare\)](#page-39-0)

## <span id="page-39-0"></span>**Închiderea conexiunii prin BLUETOOTH (după utilizare)**

Când nu mai redați muzică prin dispozitivul BLUETOOTH, efectuați oricare dintre următoarele operații pentru a închide conexiunea prin BLUETOOTH.

- Opriți funcția BLUETOOTH din dispozitivul BLUETOOTH. Pentru detalii, consultați instrucțiunile de utilizare ce însoțesc dispozitivul.
- Opriți dispozitivul BLUETOOTH.
- Opriți difuzorul.

#### **Sugestie**

Când nu mai redați muzică, conexiunea prin BLUETOOTH se poate închide în mod automat, în funcție de dispozitivul BLUETOOTH.

### **Subiect asociat**

[Conectarea difuzorului la o priză](#page-9-0)

## <span id="page-40-0"></span>**Asocierea cu un televizor**

Când utilizați un televizor marca Sony<sup>\*</sup> cu funcția BLUETOOTH, puteți asculta sunetul televizorului sau al dispozitivului conectat la televizor prin conectarea difuzorului și televizorului fără a folosi fire.

\* Televizorul trebuie să fie compatibil cu A2DP (Advanced Audio Distribution Profile) din profilul BLUETOOTH.

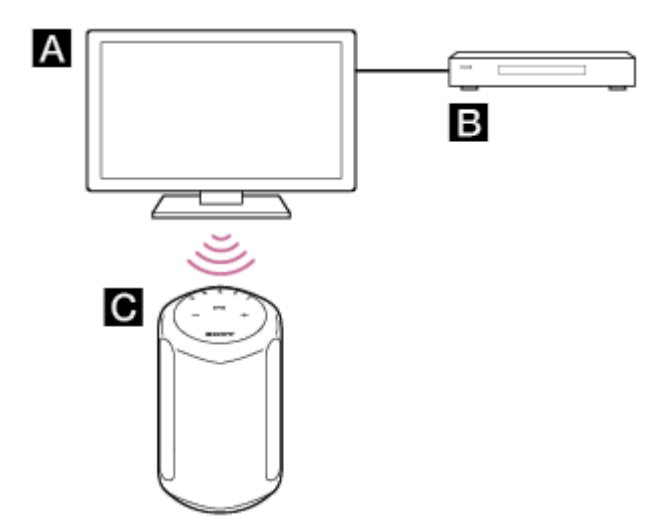

- **A**: Televizor
- : Player Blu-ray Disc, decodor cablu, decodor satelit etc.

### **G**: Difuzor

**3**

Pentru a conecta difuzorul și televizorul fără a folosi fire, trebuie să efectuați asocierea difuzorului și televizorului prin funcția BLUETOOTH. Asocierea este procesul necesar pentru înregistrarea reciprocă a informațiilor pe dispozitive BLUETOOTH care se vor conecta în prealabil fără a folosi fire.

### **1 Porniți televizorul.**

**2 Porniți difuzorul.**

### **Atingeți și țineți apăsat pe butonul BLUETOOTH al difuzorului timp de peste 2 secunde.**

Indicatorul BLUETOOTH (albastru) se aprinde intermitent și rapid, iar difuzorul intră în modul de asociere.

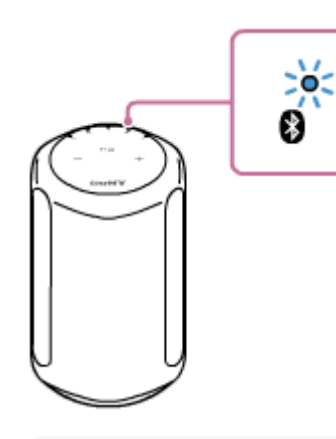

#### **Sugestie**

Dacă indicatorul BLUETOOTH nu se aprinde intermitent, difuzorul poate fi deja conectat la dispozitivul BLUETOOTH. În acest caz, odată ce ați oprit difuzorul, efectuați din nou operațiile de asociere.

Dacă mesajul care indică desfășurarea unei încercări de a stabili o conexiune BLUETOOTH rămâne pe ecranul televizorului, opriți difuzorul și apoi efectuați din nou procedura de asociere pe difuzor.

### **Pe televizor, căutați difuzorul prin operația de asociere.**

Lista dispozitivelor BLUETOOTH căutate apare pe ecranul televizorului. Pentru a afla metoda de operare prin care se asociază dispozitivul BLUETOOTH la televizor, consultați instrucțiunile de utilizare ale televizorului.

**Din lista dispozitivelor de pe ecranul televizorului, selectați numele difuzorului ([SRS-RA3000] sau cel furnizat în timpul configurării rețelei Wi-Fi) pentru a asocia televizorul și difuzorul.**

**6 Asigurați-vă că indicatorul BLUETOOTH (albastru) este aprins pe difuzor.**

#### **Sugestie**

**4**

**5**

- Când difuzorul și televizorul sunt asociate, funcția Așteptare BLUETOOTH/Rețea este activată automat.
- Când conexiunea BLUETOOTH este deconectată în ecranul de configurare BLUETOOTH al televizorului, difuzorul se oprește automat și intră în modul Așteptare BLUETOOTH/Rețea.

#### **Subiect asociat**

[Ascultarea sunetului de la televizorul asociat](#page-42-0)

## <span id="page-42-0"></span>**Ascultarea sunetului de la televizorul asociat**

Puteți porni/opri difuzorul, regla volumul și dezactiva sunetul cu telecomanda televizorului când conectați televizorul la difuzor, fără a folosi fire.

#### **Porniți televizorul cu telecomanda acestuia. 1**

Difuzorul este pornit prin sincronizare cu alimentarea televizorului, iar sunetul televizorului este emis din difuzor.

#### **Selectați programul sau intrarea dispozitivului cu telecomanda televizorului.**

Sunetul imaginii afișate pe ecranul televizorului este emis de difuzor.

**Reglați volumul difuzorului cu telecomanda televizorului.**

Când apăsați pe butonul de dezactivare a sunetului de pe telecomanda televizorului, sunetul este temporar dezactivat.

### **Sugestie**

**2**

**3**

Când televizorul este oprit, difuzorul este de asemenea oprit prin sincronizare cu alimentarea televizorului.

#### **Subiect asociat**

[Asocierea cu un televizor](#page-40-0)

## **Ascultarea sunetului de la un dispozitiv conectat printr-un cablu audio**

Puteți asculta sunetul de la televizor sau de la dispozitivul audio portabil conectat la difuzor printr-un cablu audio.

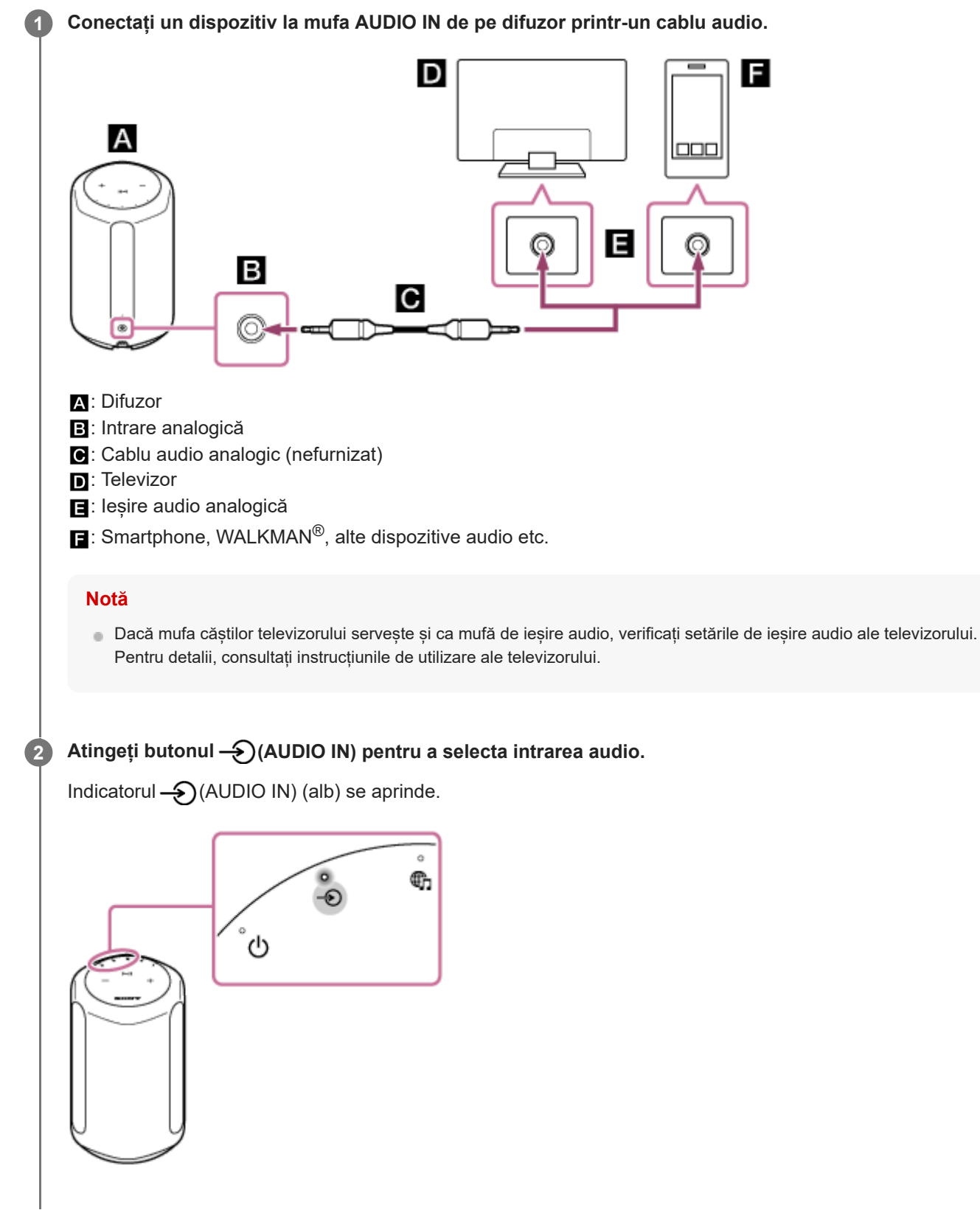

**3 Reglați volumul.**

Atingeți butonul — (Volum -)/( + Volum +) de pe difuzor pentru a regla volumul.

**1**

## **Schimbarea efectelor de sunet**

Când Immersive Audio Enhancement este activată, vă puteți bucura de redarea muzicală tipică unui sistem pe 2 canale într-un câmp acustic tridimensional.

Immersive Audio Enhancement este activată ca setare implicită.

### **Atingeți butonul (Sound Mode (Mod sunet)).**

Când Immersive Audio Enhancement este dezactivată, indicatorul (Sound Mode (Mod sunet)) se dezactivează. Când Immersive Audio Enhancement este activată, indicatorul  $\int$  (Sound Mode (Mod sunet)) (alb) se aprinde.

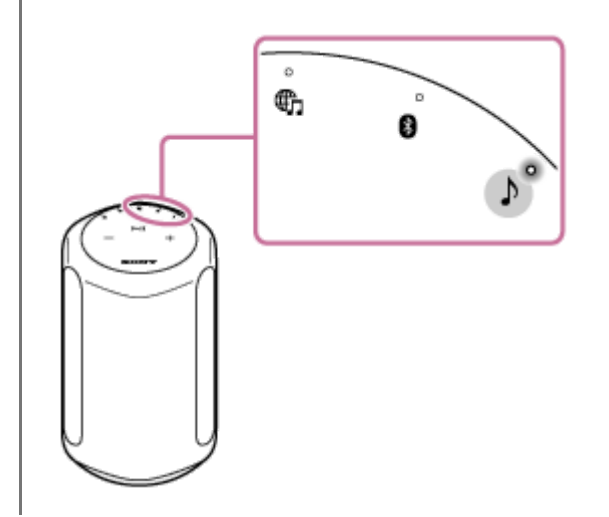

#### **Sugestie**

- Puteți utiliza "Sony | Music Center" și pentru activarea/dezactivarea funcției Immersive Audio Enhancement.
- În timp ce redarea muzicii 360 Reality Audio este în curs, Immersive Audio Enhancement nu funcționează.

#### **Subiect asociat**

**[Funcțiile oferite de "Sony | Music Center"](#page-57-0)** 

[Ghid de asistenţă](#page-0-0)

Difuzor wireless SRS-RA3000

## **Reglarea sunetului în condiții optime pentru locul unde se află difuzorul (Calibrarea sunetului)**

Prin Calibrarea sunetului, difuzorul reglează sunetul la parametrii optimi pentru redarea muzicii în locul respectiv. Când porniți difuzorul și redați muzică, sunetul muzicii este reglat automat pentru a funcționa optim în camera în care este configurat difuzorul.

În timpul Calibrării sunetului, indicatorul ♪ (Sound Mode (Mod sunet)) (alb) se aprinde intermitent și lent. În timp ce redarea muzicii 360 Reality Audio este în curs de desfășurare, indicatorul se aprinde intermitent și lent în culoarea cyan.

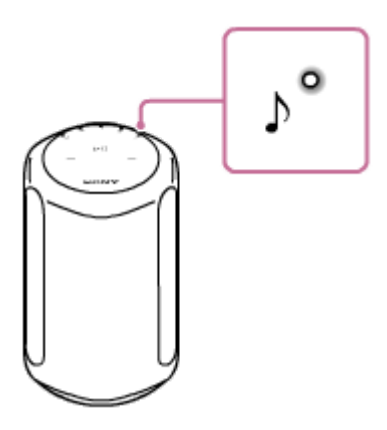

### **Sugestie**

Eficacitatea Calibrării sunetului poate varia, în funcție de mediul ambiant și de muzica redată.

### **Subiect asociat**

- [Configurarea difuzorului](#page-8-0)
- [Conectarea difuzorului la o priză](#page-9-0)

## <span id="page-47-0"></span>**Redarea eșantionului muzical 360 Reality Audio**

Difuzorul poate reda muzică 360 Reality Audio.

360 Reality Audio creează o experiență muzicală captivantă, care vă dă senzația că vă aflați la un concert live al unui cântăreț. Astfel, vă bucurați de o experiență audio completă, la 360 de grade. Accesați <https://www.sony.net/360RA/>pentru a afla mai multe.

#### **Atingeți și țineți apăsat pe butonul (Redare/Pauză) timp de peste 2 secunde. 1**

Eșantionul muzical 360 Reality Audio se redă.

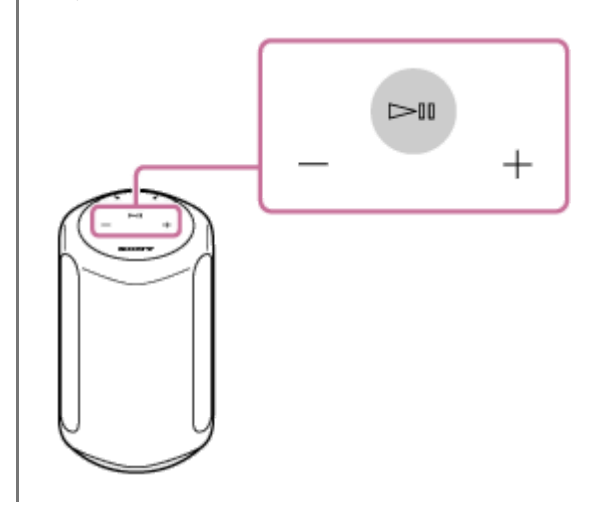

## **Activarea/dezactivarea Sunetului sistemului**

Puteți activa/dezactiva Sunetul sistemului care se aude de fiecare dată când acționați unul dintre butoanele de pe difuzor.

Pentru a activa/dezactiva Sunetul sistemului, atingeți și țineți apăsat pe butonul (Sound Mode (Mod sunet)) și butonul (Redare/Pauză) timp de 4 secunde.

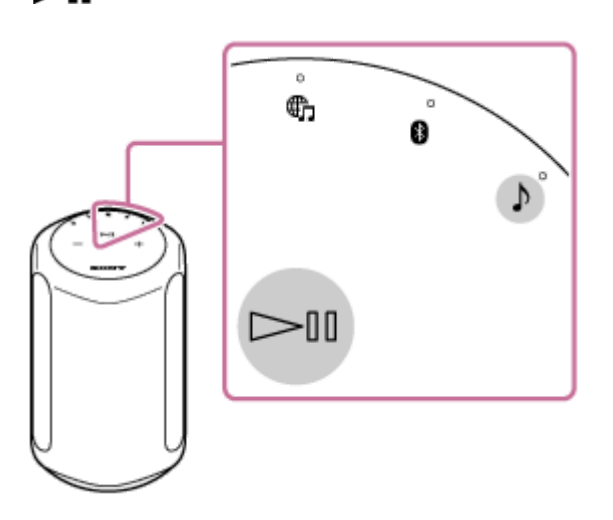

### **Sugestie**

■ Puteți utiliza "Sony | Music Center" și pentru activarea/dezactivarea Sunetului sistemului.

### **Subiect asociat**

**[Funcțiile oferite de "Sony | Music Center"](#page-57-0)** 

## <span id="page-49-0"></span>**Utilizarea funcției de Așteptare automată**

Când funcția Așteptare automată este activată, difuzorul se va opri automat dacă nu este acționat sau dacă redarea audio este suspendată timp de 15 minute.

Funcția de Așteptare automată este activată ca setare implicită.

#### **Atingeți și țineți apăsat pe butonul (Sound Mode (Mod sunet)) și butonul (AUDIO IN) simultan timp de peste 4 secunde. 1**

Când funcția Așteptare automată este dezactivată, indicatorul (J) (Alimentare) (verde) se aprinde intermitent de 3 ori.

Când funcția Așteptare automată este activată, indicatorul (Alimentare) (verde) se aprinde intermitent de două ori.

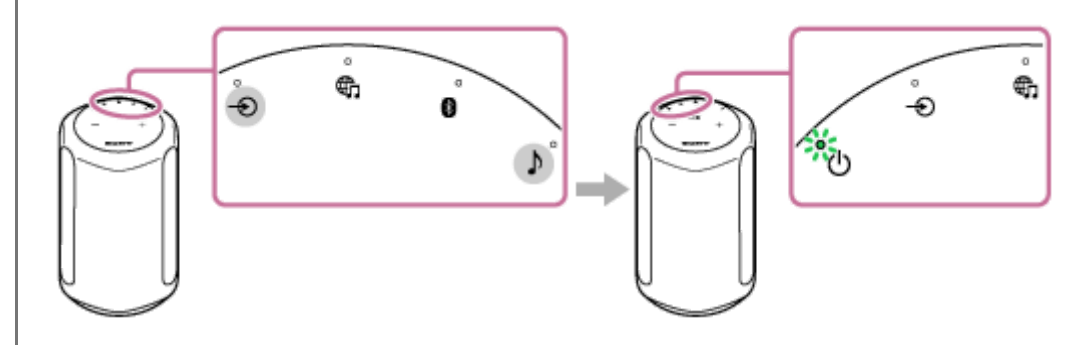

### **Sugestie**

Puteți utiliza "Sony | Music Center" și pentru activarea/dezactivarea funcției Așteptare automată.

# <span id="page-50-0"></span>**Utilizarea funcției Așteptare BLUETOOTH/Rețea**

Dacă funcția Așteptare BLUETOOTH/Rețea este activată, difuzorul pornește când este acționat un dispozitiv BLUETOOTH sau un dispozitiv de rețea. Durata de pornire se scurtează, iar difuzorul se va pune în funcțiune mai devreme decât la pornirea normală.

### **Porniți difuzorul.**

**1**

**2**

Indicatorul (Alimentare) (verde) se aprinde.

### **Atingeți și țineți apăsat pe butonul (Alimentare) și butonul BLUETOOTH simultan timp de peste 4 secunde.**

Când funcția Așteptare BLUETOOTH/Rețea este activată, indicatorul (Alimentare) (galben-portocaliu) se aprinde, iar difuzorul este oprit automat.

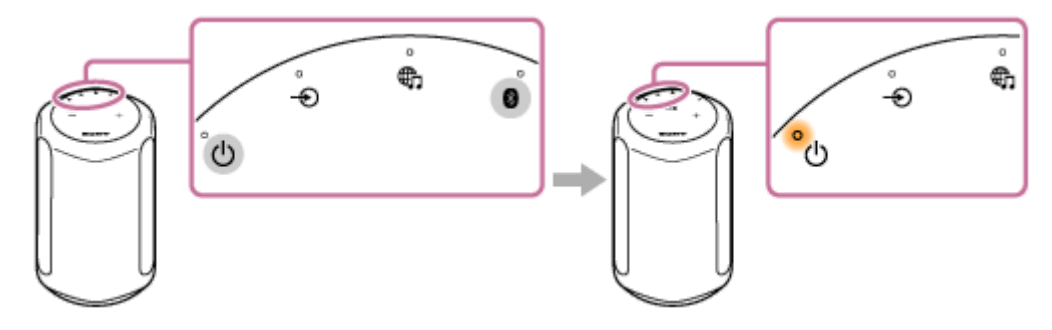

Dacă utilizați un dispozitiv de rețea sau un dispozitiv BLUETOOTH pentru a vă conecta la difuzor, difuzorul pornește automat și conexiunea se inițiază.

### **Pentru a dezactiva funcția Așteptare BLUETOOTH/Rețea**

Atingeți și țineți apăsat pe butonul (b) (Alimentare) și butonul BLUETOOTH simultan timp de peste 4 secunde.

### **Sugestie**

- Când funcția Asteptare BLUETOOTH/Rețea a difuzorului este activată, indicatorul (<sup>I</sup>) (Alimentare) (galben-portocaliu) rămâne aprins cât timp difuzorul este dezactivat.
- Puteți utiliza "Sony | Music Center" și pentru a activa/dezactiva și funcția Așteptare BLUETOOTH/Rețea.

#### **Subiect asociat**

- [Despre indicatoare](#page-6-0)
- **[Funcțiile oferite de "Sony | Music Center"](#page-57-0)**

## **Verificarea intensității semnalului rețelei Wi-Fi**

Indicatorul difuzorului se aprinde și arată intensitatea semnalului (sensibilitatea la recepție) când difuzorul este conectat la o rețea Wi-Fi și este pornit.

**În timp ce difuzorul este conectat la o rețea Wi-Fi (indicatorul LINK (galben-portocaliu) se aprinde), porniți difuzorul, apoi atingeți și țineți apăsat simultan pe butonul (AUDIO IN) și butonul (Volum -) timp de mai mult de 4 secunde. 1**

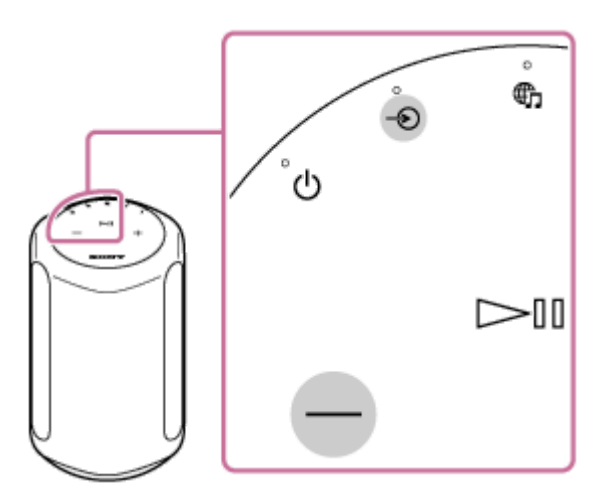

Indicatoarele ( → (AUDIO IN),  $\bigoplus$  (Serviciu muzică), BLUETOOTH,  $\bigwedge$  (Sound Mode (Mod sunet))) de pe difuzor se aprind.

Numărul de indicatoare aprinse arată intensitatea semnalului.

Când este atins orice buton, indicarea intensității semnalului este anulată.

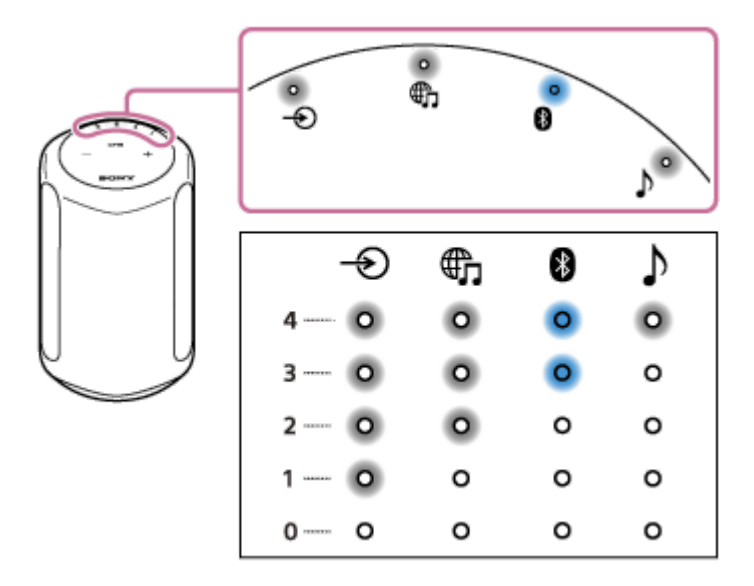

Când nu este aprins niciun indicator, intensitatea semnalului este cea mai slabă. Când sunt aprinse patru indicatoare, intensitatea semnalului este cea mai ridicată.

### **Pentru a recepționa un semnal mai puternic**

Încercați următoarele:

- Schimbați orientarea/locul.
- Opriți alte dispozitive fără fir.

Apoi, atingeți orice buton pentru a anula indicarea intensității semnalului Wi-Fi și repetați procedurile de la pasul (1).

# **Dezactivarea conexiunii Wi-Fi și a semnalelor BLUETOOTH de la difuzor**

Înainte de a utiliza difuzorul în aer liber, nu uitați să dezactivați conexiunea Wi-Fi și funcțiile BLUETOOTH.

**Când difuzorul este pornit, atingeți și țineți apăsat pe butonul (Serviciu muzică) și butonul (Volum +) simultan timp de peste 4 secunde. 1**

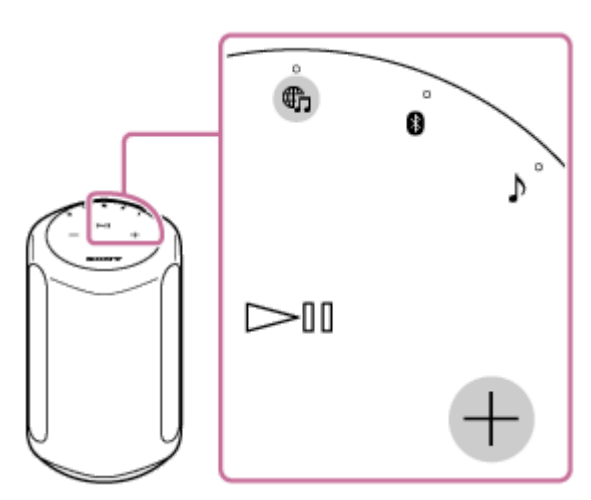

De fiecare dată când atingeți și țineți apăsat pe butonul  $\bigoplus$  (Serviciu muzică) și butonul  $+$  (Volum +), conexiunea Wi-Fi și funcțiile BLUETOOTH sunt activate și dezactivate.

Când funcțiile sunt activate, indicatorul BLUETOOTH (albastru) și indicatorul  $\bigoplus$  (Serviciu muzică) (alb) se aprind intermitent și lent de două ori.

Când funcțiile sunt dezactivate, indicatorul BLUETOOTH (albastru) și indicatorul  $\bigoplus_{n=1}^{\infty}$ (Serviciu muzică) (alb) se aprind intermitent și rapid de 10 ori.

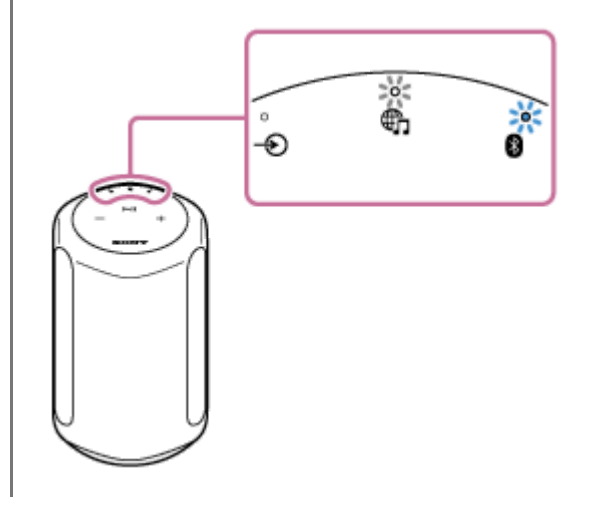

# **Selectarea calității de redare în flux audio prin BLUETOOTH (codec)**

Modurile "Prioritizare calitate sunet" și "Prioritizare conexiune stabilă" sunt disponibile ca opțiuni pentru selectarea calității redării în flux audio prin BLUETOOTH. "Prioritizare calitate sunet" vă permite să redați nu numai cu setarea SBC, dar și cu setarea AAC, astfel încât să vă puteți bucura de sunet de înaltă calitate prin BLUETOOTH. "Prioritizare conexiune stabilă" vă oferă o redare în flux audio mai stabilă prin BLUETOOTH. "Prioritizare calitate sunet" este setarea implicită.

Calitatea sunetului poate fi modificată în timp ce difuzorul se află în modul Așteptare BLUETOOTH/Rețea.

### **Calitatea redării**

**1**

**2**

- Prioritizare calitate sunet (setarea implicită): Codecul optim este selectat automat dintre AAC și SBC.
- **Prioritizare conexiune stabilă: SBC este selectat.**

**Asigurați-vă că difuzorul este pornit, apoi aduceți difuzorul în modul Așteptare BLUETOOTH/Rețea.**

Pentru detalii, consultați [Utilizarea funcției Așteptare BLUETOOTH/Rețea.](#page-50-0)

### **Atingeți și țineți apăsat pe butonul (Sound Mode (Mod sunet)) și butonul BLUETOOTH simultan timp de peste 4 secunde.**

Când setarea este modificată pe modul "Prioritizare calitate sunet", indicatorul BLUETOOTH (albastru) se aprinde intermitent de 3 ori.

Când setarea este modificată pe modul "Prioritizare conexiune stabilă", indicatorul BLUETOOTH (albastru) se aprinde intermitent de două ori.

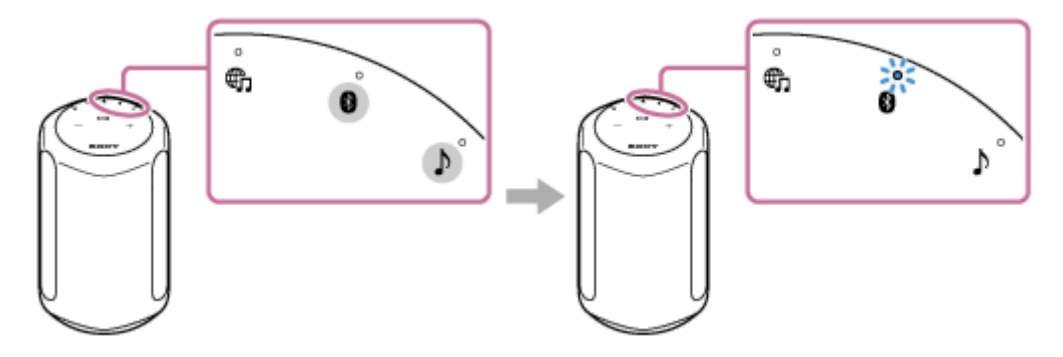

Calitatea redării este comutată, iar difuzorul pornește.

#### **Notă**

- În modul "Prioritizare calitate sunet", comunicațiile pot fi instabile, în funcție de setarea dispozitivului dvs. BLUETOOTH și de condițiile ambiante.
- Când setarea de calitate a redării este modificată prin "Sony | Music Center" în timp ce difuzorul este pornit, conexiunea BLUETOOTH este întreruptă. În acest caz, reconectați manual dispozitivul BLUETOOTH. După reconectare, calitatea redării este comutată.
- Este posibil să fie necesar și să reglați setările dispozitivului conectat pentru a modifica setarea calității redării, precum SBC sau AAC. Pentru detalii, consultați instrucțiunile de utilizare ce însoțesc dispozitivul.

### **Sugestie**

Puteți comuta calitatea redării prin "Sony | Music Center". Pentru a o comuta, selectați [Settings (Setări)] - [Other Settings (Alte setări)] - [Bluetooth Codec (Codec Bluetooth)]. "Prioritizare calitate sunet" apare ca [Auto (Automat)], iar "Prioritizare conexiune stabilă" apare ca [SBC] când setați cu "Sony | Music Center".

### **Subiect asociat**

- [Utilizarea funcției Așteptare BLUETOOTH/Rețea](#page-50-0)
- **[Funcțiile oferite de "Sony | Music Center"](#page-57-0)**

## <span id="page-56-0"></span>**Restabilirea setărilor implicite ale difuzorului (inițializarea)**

Cu difuzorul pornit, atingeți și țineți apăsat pe butonul | (Redare/Pauză) și butonul - (Volum -) simultan timp de peste 4 secunde. Când difuzorul aplică comanda, indicatoarele BLUETOOTH,  $\bigoplus$  (Serviciu muzică) și  $\bigoplus$  (AUDIO IN) se aprind simultan. Aceste trei indicatoare se sting după câtva timp pentru a indica finalizarea procesului de inițializare, iar apoi difuzorul repornește.

Când difuzorul este inițializat, informațiile de asociere și setările de rețea ale dispozitivelor BLUETOOTH sunt șterse, iar toate setările difuzorului sunt restabilite la valorile implicite din fabrică.

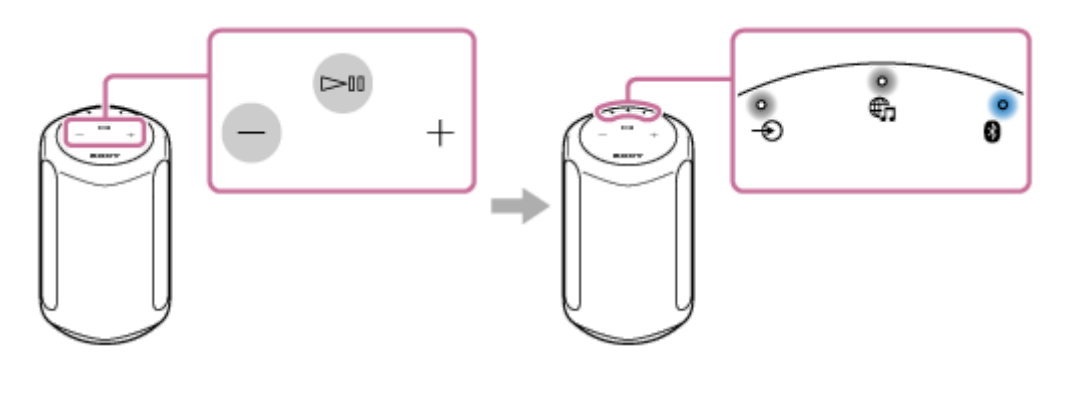

## <span id="page-57-0"></span>**Funcțiile oferite de "Sony | Music Center"**

"Sony | Music Center" este o aplicație destinată controlării dispozitivelor audio Sony care sunt compatibile cu "Sony | Music Center" prin smartphone-ul/iPhone-ul dvs. Pentru detalii despre "Sony | Music Center", consultați următorul URL: <https://www.sony.net/smcqa/>

## **Operațiile care pot fi efectuate pe un difuzor cu "Sony | Music Center"**

- Verificarea serviciilor compatibile cu 360 Reality Audio
- Asocierea cu dispozitive încorporate Amazon Alexa
- Modificarea setărilor de sunet și reglarea egalizatorului
- Activarea/dezactivarea Immersive Audio Enhancement
- Activarea/dezactivarea Sunetului sistemului
- Reglarea volumului

#### **Notă**

- Funcțiile pe care le puteți controla cu "Sony | Music Center" variază în funcție de dispozitivul conectat.
- Rețineți că "Sony | Music Center" și "Music Center for PC" sunt aplicații diferite.
- Specificațiile și designul aplicației se pot schimba fără notificare prealabilă.

#### **Subiect asociat**

**[Instalarea "Sony | Music Center"](#page-58-0)** 

## <span id="page-58-0"></span>**Instalarea "Sony | Music Center"**

Instalați "Sony | Music Center" pe smartphone-ul dvs., iPhone etc. din Google Play sau din App Store.

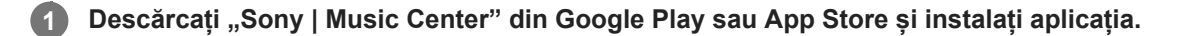

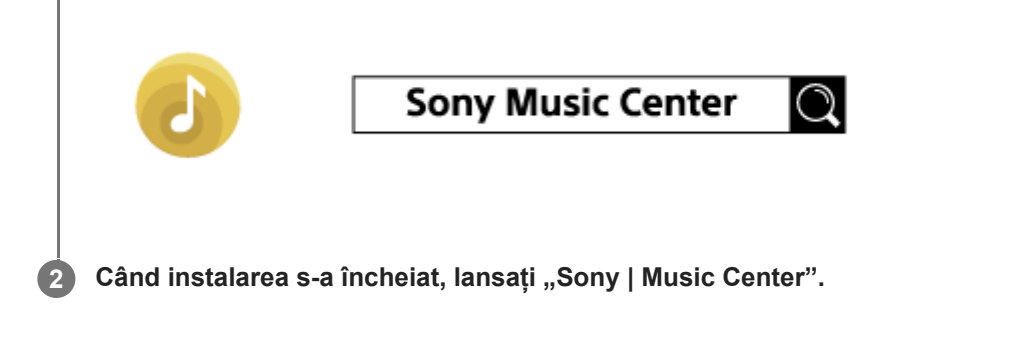

### **Notă**

Trebuie să utilizați cea mai recentă versiune de "Sony | Music Center". Dacă nu puteți conecta difuzorul și un smartphone/iPhone printr-o conexiune BLUETOOTH sau dacă există o problemă precum nedifuzarea sunetului, dezinstalați "Sony | Music Center" și încercați din nou conexiunea prin BLUETOOTH. Pentru detalii despre "Sony | Music Center", consultați Google Play sau App Store.

În funcție de contractul dvs. cu operatorul, se pot percepe taxe la descărcarea aplicației.

#### **Subiect asociat**

**[Funcțiile oferite de "Sony | Music Center"](#page-57-0)** 

[Ghid de asistenţă](#page-0-0)

Difuzor wireless SRS-RA3000

## **Despre ghidarea vocală**

În funcție de starea difuzorului, ghidarea vocală este redată din difuzor după cum urmează.

## **Funcția BLUETOOTH**

"Bluetooth pairing" (asociere Bluetooth)

[Ghid de asistenţă](#page-0-0)

Difuzor wireless SRS-RA3000

## **Măsuri de precauție**

## **Siguranța**

Dacă în produs cad obiecte solide sau lichide, deconectați-l și solicitați verificarea acestuia de către personal calificat înainte de a-l mai utiliza.

## **Surse de alimentare**

- Înainte de operarea produsului, verificați dacă tensiunea de funcționare este identică cu sursa de alimentare locală. Tensiunea de funcționare este indicată pe plăcuța de identificare de pe partea inferioară a produsului.
- Produsul nu este deconectat de la sursa de alimentare c.a. (rețea) cât este conectat la priza de perete, chiar și cazul în care produsul propriu-zis a fost oprit.
- Dacă nu veți utiliza produsul o perioadă îndelungată de timp, nu omiteți să îl deconectați de la priza de perete. Pentru a deconecta cablul de alimentare cu c.a., apucați de ștecăr; nu trageți niciodată de cablu.

## **Amplasarea**

- Nu amplasați produsul în poziție înclinată.
- Așezați produsul într-un loc cu ventilație adecvată pentru a preveni acumularea de căldură și pentru a prelungi durata de viață a produsului.
- Nu amplasați produsul în apropierea unor surse de căldură sau într-un loc expus la soare, praf excesiv sau la șocuri mecanice.
- Nu așezați nimic pe partea de sus a produsului, care ar putea provoca o funcționare defectuoasă.
- Aveți grijă când așezați produsul pe suprafețe care au un tratament special (de exemplu, cu ceară, ulei, substanțe de lustruire etc.), deoarece poate rezulta pătarea sau schimbarea culorii suprafeței.

# **Funcționarea**

Înainte de a conecta alte echipamente, nu uitați să opriți și să deconectați produsul.

## **Curățarea**

Curătați acest produs cu o cârpă moale usor umezită cu o soluție de detergent neagresiv. Nu folosiți niciun fel de lavetă sau pudră abrazivă ori solvenți, precum diluant, benzină sau alcool.

Dacă aveți întrebări sau probleme legate de acest produs., vă rugăm să consultați cel mai apropiat dealer Sony.

## **Note privind caracteristica de rezistență la umiditate**

Acest produs este rezistent la umiditate\*. Cu toate acestea, produsul nu este impermeabil. Nu utilizați produsul lângă apă și nu îl expuneți picăturilor sau împroșcărilor.

Nu utilizați produsul în locuri apropiate de căzi, chiuvete, chiuvete de rufe, piscine etc.

Gradul de rezistență la umiditate al produsului este bazat pe măsurători efectuate la un anumit nivel de temperatură/umiditate. (35 °C/35% - 95%) \*

## **Drepturile de autor și mărcile comerciale**

- Apple, iPhone, iPod și iPod touch sunt mărci comerciale ale Apple Inc., înregistrate în S.U.A. și în alte țări. App Store este o marcă de serviciu a Apple Inc.
- Utilizarea simbolului Made for Apple înseamnă că un accesoriu a fost conceput pentru a fi conectat anume la produsul/produsele Apple identificate în simbol și a fost certificat de dezvoltator pentru a respecta standardele de performanță Apple. Apple nu este responsabil pentru utilizarea acestui dispozitiv sau pentru conformitatea acestuia la standardele de securitate și de reglementare.
- Marca verbală și siglele BLUETOOTH® sunt mărci comerciale înregistrate și aparțin Bluetooth SIG, Inc., iar utilizarea acestor mărci de către Sony Corporation se face sub licență.
- Wi-Fi® și Wi-Fi Alliance® sunt mărci comerciale ale Wi-Fi Alliance®.
- Wi-Fi CERTIFIED™ este o marcă comercială a Wi-Fi Alliance®.
- Sigla Wi-Fi CERTIFIED™ este o marcă de certificare a Wi-Fi Alliance®.
- Google, Google Home, Android, Google Play, Chromecast built-in și alte mărci și sigle conexe sunt mărci comerciale ale Google LLC.
- Spotify Software este supus licențelor terțe care se regăsesc aici: <https://www.spotify.com/connect/third-party-licenses>
- Spotify și siglele Spotify sunt mărci comerciale ale Spotify Group.<sup>\*</sup>
	- În funcție de țară și regiune, este posibil ca această funcție să fie indisponibilă.
- Amazon, Alexa, Amazon Music și toate siglele aferente sunt mărci comerciale ale Amazon.com, Inc. sau ale asociaților acesteia.
- Celelalte mărci și denumiri comerciale sunt proprietatea deținătorilor lor.

## **Despre actualizarea software-ului și verificarea versiunilor**

Când ultima versiune software a difuzorului este disponibilă online, software-ul difuzorului este actualizat conform descrierii de mai jos. Nu sunt necesare intervenții din partea utilizatorului pentru a actualiza software-ul.

## **Modul de verificare a versiunii**

Puteti verifica versiunea software a difuzorului și cu "Sony | Music Center". Pe ecranul "Sony | Music Center", selectați numele difuzorului, apoi atingeți [Settings (Setări)] - [System (Sistem)] -[[SRS-RA3000] Version (Versiune)].

### **Sugestie**

Puteți verifica versiunea software a difuzorului și cu "Google Home". Selectați numele difuzorului, deschideți ecranul de setări, apoi verificați versiunea software.

## **Pregătirea pentru actualizare**

Actualizările software-ului sunt posibile când difuzorul este în următoarele stări.

- **1.** Difuzorul este conectat la internet printr-o rețea Wi-Fi.
- **2.** Difuzorul este conectat la priză prin cablul de alimentare cu c.a. furnizat.

## **Despre actualizarea automată a software-ului**

Actualizarea automată a software-ului este efectuată când nu utilizați difuzorul, de exemplu în timpul nopții sau în timp ce funcția Așteptare BLUETOOTH/Rețea a difuzorului este activată.

#### **Notă**

Consultați indicatorul (Alimentare) și indicatorul LINK pentru a afla starea de actualizare a software-ului.

#### **Subiect asociat**

**[Despre indicatoare](#page-6-0)** 

## **Note și notificări privind software-ul**

## **Observații despre licență**

Acest produs conține software pe care Sony îl utilizează în cadrul unui acord de licență cu titularul dreptului său de autor. Suntem obligați să anunțăm conținutul acordului către clienții, conform cerinței proprietarului drepturilor de autor pentru software.

Accesați următorul URL și citiți conținutul licenței. <https://rd1.sony.net/help/speaker/sl/20ra/>

## **Observație despre software-ul aplicat GNU GPL/LGPL**

Acest produs conține software-uri supuse următoarei GNU General Public License (numită în continuare "GPL") sau GNU Lesser General Public License (numită în continuare "LGPL"). Acestea stabilesc dreptul clienților de a obține, modifica si redistribui codul sursă al software-ului menționat în conformitate cu termenii GPL sau LGPL furnizați. Codul sursă pentru software-ul sus-menționat este disponibil pe Web.

Pentru a descărca, vă rugăm să accesați următoarea adresă URL și apoi să selectați numele modelului "SRS-RA3000". URL:<http://oss.sony.net/Products/Linux/>

Vă rugăm să rețineți că Sony nu poate prelua sau răspunde la nicio întrebare legată de conținutul codului sursă.

## **Avertisment cu privire la serviciile oferite de terți**

Serviciile oferite de către terți pot fi modificate, suspendate sau reziliate fără notificare prealabilă. Sony nu poartă nicio responsabilitate în aceste tipuri de situații.

## **Când întâmpinați probleme:**

Parcurgeți următorii pași înainte de a apela la serviciul de reparații.

- Identificați simptomele acestei probleme în acest Ghid de asistență și încercați măsurile de remediere indicate.
- Scoateți cablul de alimentare cu c.a. din priză, apoi conectați-l din nou.
- Inițializați-vă difuzorul wireless. Toate setările, inclusiv setarea de volum, sunt eliminate, iar informațiile de asociere sunt șterse.
- Vizitați pagina noastră de pornire pentru asistență clienți.

Dacă niciuna din soluțiile de mai sus nu dă rezultate, consultați cel mai apropiat dealer Sony.

### **Subiect asociat**

- [Conectarea difuzorului la o priză](#page-9-0)
- [Restabilirea setărilor implicite ale difuzorului \(inițializarea\)](#page-56-0)

[Ghid de asistenţă](#page-0-0)

Difuzor wireless SRS-RA3000

## **Nu se poate porni difuzorul**

Verificați dacă cablul de alimentare cu c.a. furnizat este conectat ferm la difuzor și este introdus într-o priză.

### **Subiect asociat**

[Conectarea difuzorului la o priză](#page-9-0)

## **Alimentarea se oprește brusc**

Este posibil ca funcția Așteptare automată să se fi activat. Când funcția Așteptare automată este activată, difuzorul se va opri automat în 15 minute dacă nivelul de intrare audio este scăzut. Creșteți volumul dispozitivului conectat sau dezactivați funcția Așteptare automată.

### **Subiect asociat**

[Utilizarea funcției de Așteptare automată](#page-49-0)

## **Indicatorul de alimentare (roșu) se aprinde intermitent**

■ În timp ce indicatorul (b (Alimentare) (roșu) se aprinde intermitent pe difuzor, difuzorul este în modul de protecție. Deconectați cablul de alimentare cu c.a. de la difuzor, conectați-l la loc și apoi porniți difuzorul. Dacă nu apar îmbunătățiri, chiar și după oprirea și pornirea difuzorului, consultați cel mai apropiat distribuitor Sony.

### **Subiect asociat**

[Conectarea difuzorului la o priză](#page-9-0)

# **Conexiunea BLUETOOTH este menținută în stare activă, dar difuzorul nu emite niciun sunet sau sunetul se întrerupe**

- Verificați dacă difuzorul este pornit. Când difuzorul este pornit, indicatorul (Alimentare) (verde) este aprins.
- Asigurați-vă că dacă difuzorul are o conexiune prin BLUETOOTH cu dispozitivul BLUETOOTH.
- Asociați difuzorul cu dispozitivul BLUETOOTH din nou.
- Este posibil ca volumul difuzorului sau al dispozitivului BLUETOOTH să fie redus. Reglați volumul la un nivel moderat.
- Dacă este conectat un cablu la mufa AUDIO IN a difuzorului sau la dispozitivul BLUETOOTH, deconectați-l.
- Opriți dispozitivul BLUETOOTH și apoi reporniți-l.

#### **Subiect asociat**

- [Despre indicatoare](#page-6-0)
- [Asocierea și conectarea cu dispozitive BLUETOOTH](#page-25-0)

## **Difuzorul nu emite niciun sunet**

- Verificați dacă sunt pornite atât difuzorul, cât și dispozitivul conectat.
- Verificați dacă volumul difuzorului și al dispozitivului conectat nu este prea scăzut.
- Verificați dacă se redă muzică prin dispozitivul conectat.
- Dacă dispozitivul este conectat la mufa AUDIO IN, verificați și dacă ambele miniconectoare stereo ale cablului audio sunt ferm introduse în difuzor și în dispozitivul conectat.
- Țineți difuzorul departe de obiectele metalice.
- Verificați dacă este selectată intrarea corectă.
- Opriți dispozitivul conectat și apoi reporniți-l.
- Verificați dacă difuzorul redă eșantionul muzical pentru 360 Reality Audio.

#### **Subiect asociat**

[Redarea eșantionului muzical 360 Reality Audio](#page-47-0)

## **Paraziți, zgomot sau întreruperi în redarea sunetului**

- Asigurați-vă că volumul dispozitivului conectat nu este prea tare.
- Dacă dispozitivul conectat are o funcție de egalizator, dezactivați-o.
- $\bullet$  Tineti difuzorul departe de cuptoarele cu microunde.
- Încercați să așezați difuzorul într-un alt loc, schimbând distanța dintre difuzor și mediul Wi-Fi din spațiul interior etc.
- Apropiați mai mult difuzorul și dispozitivul BLUETOOTH. Îndepărtați toate obstacolele dintre difuzor și dispozitivul BLUETOOTH.
- Un dispozitiv cu un radio sau un tuner încorporat nu poate fi conectat la difuzor prin conexiunea BLUETOOTH, deoarece poate apărea zgomot de fond în timpul emisiei. Aceste dispozitive nu pot fi utilizate cu difuzorul printr-o conexiune BLUETOOTH.
- Așezați difuzorul mai departe de televizoare, radiouri sau tunere etc. Dacă utilizați difuzorul lângă aceste dispozitive, zgomotul de fond poate întrerupe sunetele provenite de la televizoare, radiouri sau dispozitive similare.
- Cauza poate fi perturbarea semnalului. Încercați să mutați difuzorul într-un alt loc. Dacă zgomotul dispare în funcție de loc, difuzorul nu a avut probleme în funcționare.
- Opriți dispozitivul conectat și apoi reporniți-l.
- Duplicarea muzicii pentru redare poate provoca întreruperi în redarea sunetului. Se recomandă să distribuiți muzică cu aplicația furnizată de serviciul dvs. de streaming sau să utilizați o conexiune BLUETOOTH pentru redarea muzicii.
Difuzor wireless SRS-RA3000

# **Nu se poate realiza conexiunea la o rețea printr-o conexiune Wi-Fi®**

- Asigurați-vă că smartphone-ul/iPhone-ul dvs. este conectat la o rețea Wi-Fi. Pentru instrucțiuni detaliate, consultați instrucțiunile de utilizare furnizate odată cu smartphone-ul/iPhone-ul dvs.
- Asigurați-vă că difuzorul dvs. este conectat la același LAN fără fir ca smartphone-ul/iPhone-ul dvs. Pentru instrucțiuni detaliate, consultați instrucțiunile de utilizare furnizate odată cu smartphone-ul/iPhone-ul dvs.
- Asigurați-vă că routerul LAN fără fir (punctul de acces) este pornit.
- Când se utilizează o conexiune LAN fără fir, apropiați difuzorul de routerul LAN fără fir (punctul de acces) și apoi efectuați din nou setările pentru rețeaua LAN fără fir.
- Asigurați-vă că setările routerului LAN fără fir (punctul de acces) sunt corecte. Dacă modul invizibil SSID al routerului LAN fără fir este activat, dezactivați-l. Pentru instrucțiuni detaliate despre setarea routerului LAN fără fir, consultați instrucțiunile de utilizare furnizate odată cu routerul.
- Dacă încercarea de conectare este nereușită și când s-a selectat SSID-ul corect pentru routerul LAN fără fir, asigurați-vă că este utilizată parola corectă (cheia de criptare).
	- Majusculele contează la introducerea parolei (cheii de criptare). Nu uitați să verificați literele mari și mici în timp ce introduceți SSID. Nu se acceptă caractere pe doi byți pentru SSID. Nu uitați să introduceți caractere pe un singur byt.
	- Exemplu de caractere care pot fi ușor confundate: "I (I mare)" și "I (L mic)" "0 (cifra 0)" și "O (O mare)" "d (D mic)" și "b (B mic)" " $9$  (cifra  $9$ )" și "q ( $Q$  mic)"
- Aduceți routerul LAN fără fir mai aproape de difuzor. Dispozitivele care utilizează gama de frecvențe de 2,4 GHz, inclusiv cuptoarele cu microunde, dispozitivele BLUETOOTH și dispozitivele digitale fără fir pot împiedica difuzorul să creeze o conexiune fără fir. Îndepărtați difuzorul de astfel de dispozitive sau opriți respectivele dispozitive.
- Difuzorul nu acceptă IEEE 802.11ac. Utilizați gama de frecvențe de 2,4 GHz (11b, 11g sau 11n) sau gama de frecvențe de 5 GHz (11a sau 11n) pentru conexiunea fără fir.
- Dacă nu reușiți să stabiliți o conexiune chiar și când setările sunt corecte, încercați următoarele soluții.
	- Opriți punctul de acces (router LAN fără fir), așteptați puțin timp și apoi porniți-l din nou.
	- Opriți difuzorul, așteptați puțin timp și apoi porniți-l din nou.
	- $-$  Inițializați difuzorul și apoi definiți din nou setările difuzoarelor.

### **Subiect asociat**

- **[Premisa 1: Instalarea "Sony | Music Center" și conectarea la rețeaua Wi-Fi](#page-12-0)**
- [Instalarea "Google Home" și conectarea la rețeaua Wi-Fi](#page-18-0)

5-011-978-71(4) Copyright 2020 Sony Corporation

[Ghid de asistenţă](#page-0-0)

Difuzor wireless SRS-RA3000

### **Redarea este întreruptă**

Comunicațiile fără fir sunt perturbate. Dacă se utilizează un cuptor cu microunde, întrerupeți utilizarea acestuia.

5-011-978-71(4) Copyright 2020 Sony Corporation

Difuzor wireless SRS-RA3000

## **Nu se poate asocia difuzorul cu un dispozitiv BLUETOOTH**

- Aduceți dispozitivul BLUETOOTH lângă difuzorul wireless, la o distanță mai mică de 1 m.
- Este posibil să fi inițializat difuzorul wireless. În urma inițializării difuzorului, este posibil ca acesta să nu poată stabili o conexiune BLUETOOTH cu un dispozitiv BLUETOOTH. În acest caz, ștergeți informațiile de asociere ale difuzorului din dispozitivul BLUETOOTH și efectuați din nou procedura de asociere.
- Când setările de rețea ale dispozitivului BLUETOOTH sunt resetate, este posibil ca difuzorul să nu reușească să stabilească o conexiune BLUETOOTH cu dispozitivul BLUETOOTH. Efectuați din nou procedura de asociere.
- Actualizați software-ul pe dispozitivul BLUETOOTH conectat.
- Când numele difuzorului nu este afișat pe dispozitivul BLUETOOTH destinat asocierii, încercați următoarele soluții:
	- Dezactivați funcția BLUETOOTH de pe dispozitivul BLUETOOTH, porniți-l din nou și apoi căutați numele difuzorului.
	- Ștergeți informațiile de asociere de pe dispozitivul BLUETOOTH, opriți și porniți dispozitivul BLUETOOTH, apoi căutați din nou numele difuzorului.
- Dacă [  $\frac{1}{2}$ ] apare lângă numele difuzorului de pe dispozitivul BLUETOOTH destinat asocierii, opriți și porniți dispozitivul BLUETOOTH, apoi căutați difuzorul.
- Dacă două nume apar ca numele difuzorului pe dispozitivul BLUETOOTH destinat asocierii, atingeți [ $\cap$ ] pentru a stabili o conexiune BLUETOOTH.

#### **Subiect asociat**

- [Asocierea și conectarea cu dispozitive BLUETOOTH](#page-25-0)
- [Asocierea cu un computer \(Windows\)](#page-27-0)
- [Asocierea cu un computer \(Mac\)](#page-34-0)
- [Asocierea cu un televizor](#page-40-0)

5-011-978-71(4) Copyright 2020 Sony Corporation